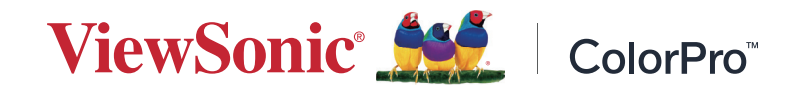

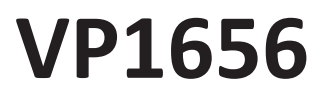

**Visning Användarguide**

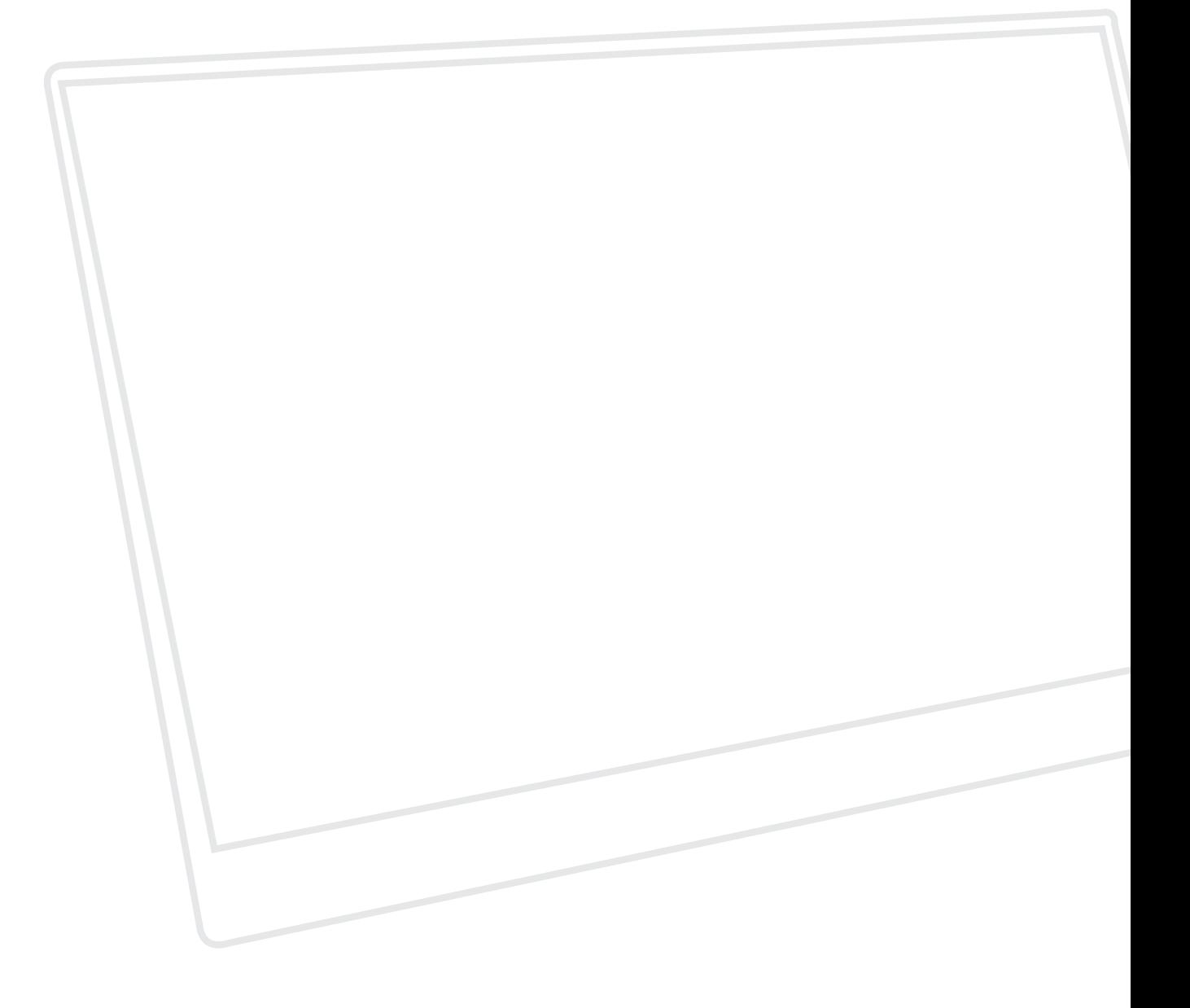

Modellnr VS19837 P/N: VP1656

# **Tack för att du väljer ViewSonic®**

ViewSonic® är en världsledande leverantör av visuella lösningar som strävar efter att överträffa världens förväntningar på teknisk utveckling, innovation och enkelhet. På ViewSonic® tror vi att våra produkter har potential att få en positiv inverkan i världen, och vi är övertygade om att ViewSonic®-produkten du har valt kommer att tjäna dig väl.

Återigen, tack för att du väljer ViewSonic®!

# <span id="page-2-0"></span>**Säkerhetsåtgärder**

Läs följande **Säkerhetsåtgärder** innan du börjar använda enheten.

- Förvara denna användarguide på ett säkert ställe för framtida referens.
- Läs alla varningar och följ alla instruktioner.
- Sitt minst 45 cm (18 tum) på avstånd från enheten.
- Tillåt ett fritt utrymme på minst 10 cm (4 tum) runt apparaten för att säkerställa en korrekt ventilation.
- Placera enheten i ett välventilerat område. Placera inte något på enheten som förhindrar värmeavledning.
- Använd inte enheten i närheten av vatten. För att minska risken för brand eller elstöt, utsätt inte enheten för fukt.
- Undvik att utsätta enheten för direkt solljus eller andra värmekällor.
- Installera inte i närheten av värmekällor som element, värmekontakter, spisar eller andra enheter (inklusive förstärkare) som kan öka enhetens temperatur till farliga nivåer.
- Använd en mjuk, torr trasa för att rengöra ytterhöljet. För mer information kan du läsa avsnittet "Underhåll" i den här handboken.
- Undvik att vidröra skärmen eftersom fett kan samlas på skärmen om du rör den.
- Rör inte skärmens yta med skarpa eller hårda föremål, eftersom de kan skada skärmen.
- Placera inte enheten på tyg eller annat material som kan placeras mellan produkten och möblerna.
- Var försiktig så att du inte tappar eller stöter till enheten.
- Placera inte enheten på en ojämn eller instabil yta. Enheten kan falla och orsaka personskada eller fel.
- Placera inga tunga föremål på enheten eller anslutningskabeln.
- Använd alltid skåp, stativ eller installationsmetoder som rekommenderas av enhetens tillverkare.
- Använd alltid möbler som kan bära upp enheten på ett säkert sätt.
- Se alltid till att enheten inte står över kanten på möblerna under den.
- Placera inte enheten på höga möbler, till exempel skåp eller bokhyllor, utan att både möblerna och enheten förankras på ett lämpligt sätt.
- Lär alltid barnen om farorna med att klättra på möbler för att nå enheten eller tillhörande utrustning.
- Placera inte skärmen där barn sannolikt kommer att vistas.
- Placera inte föremål som kan locka barn att klättra upp, till exempel leksaker och fjärrkontroller, ovanpå enheten eller på möbler som produkten är placerad på.
- Om rök, ett onormalt ljud eller en märklig lukt uppstår, stäng genast av enheten och ring din återförsäljare eller ViewSonic®. Det är farligt att fortsätta använda enheten.
- Försök inte kringgå säkerhetsbestämmelserna i polariserad kontakt eller jordningskontakt. En polariserad kontakt har två blad där det ena är bredare än det andra. En jordningskontakt har två blad och en tredje jordningsspets. Det breda bladet och den tredje spetsen är för din säkerhet. Om kontakten inte passar in i uttaget, använd en adapter och försök inte tvinga in kontakten i uttaget.
- Vid anslutning till ett eluttag, ta inte ut jordningsspetsen. Se till att jordningsspetsar aldrig tas bort.
- Dra och hantera alltid sladdar och kablar som är anslutna till din enhet så att ingen kan snubbla över dem, dra eller ta tag i dem.
- Skydda elsladden så att den inte blir trampad på eller klämd, särskilt vid kontakten och vid den punkt där den kommer ut från utrustningen. Se till att eluttaget finns nära utrustningen så att den är lättillgänglig.
- Koppla ur strömkontakten från vägguttaget om enheten inte används under en längre tid.
- Bekräfta distributionssystemet som är installerat i byggnaden. Systemet borde ha en strömbrytare som är märkt med 120/240V, 20A.
- Använd endast tillbehör, som vagnar, stativ, ställningar, fästen eller bord som anges av tillverkaren.
- När en vagn används, var försiktig när du flyttar vagnen/utrustningen för att undvika personkador från omkullvältning.
- Överlåt all service till kvalificerad servicepersonal. Service behövs när enheten skadas på något sätt, till exempel:
	- ͫ om nätkabeln eller kontakten är skadad.
	- ͫ om vätska spills på eller om föremål faller in i enheten.
	- ͫ om enheten utsätts för regn eller fukt.
	- ͫ om enheten inte fungerar normalt eller har blivit tappad.
- När du använder hörsnäcka/hörlurar, justera volymen till lämplig nivå, annars kan hörselskador uppstå.
- Sätt fast skärmen på en vägg eller ett fast föremål med sladdar eller andra fasthållningsanordningar för att stödja skärmens vikt och förhindra att skärmen välter.
- Om den befintliga bildskärmen ska behållas och flyttas bör samma överväganden som ovan tillämpas.

#### **OBS!** LCD-skärmen är ömtålig. Tryck inte på panelen eller ramen.

# Innehåll

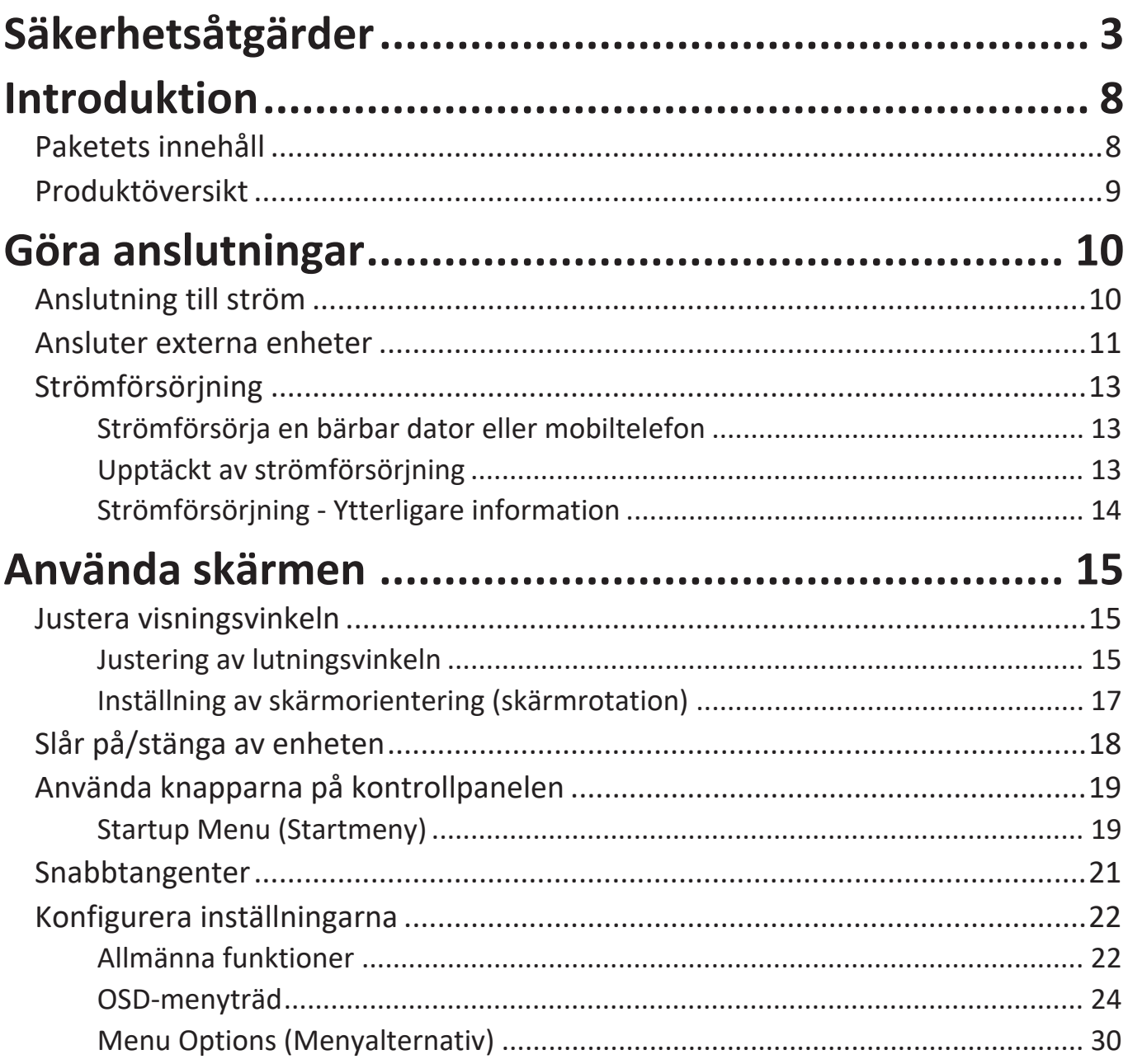

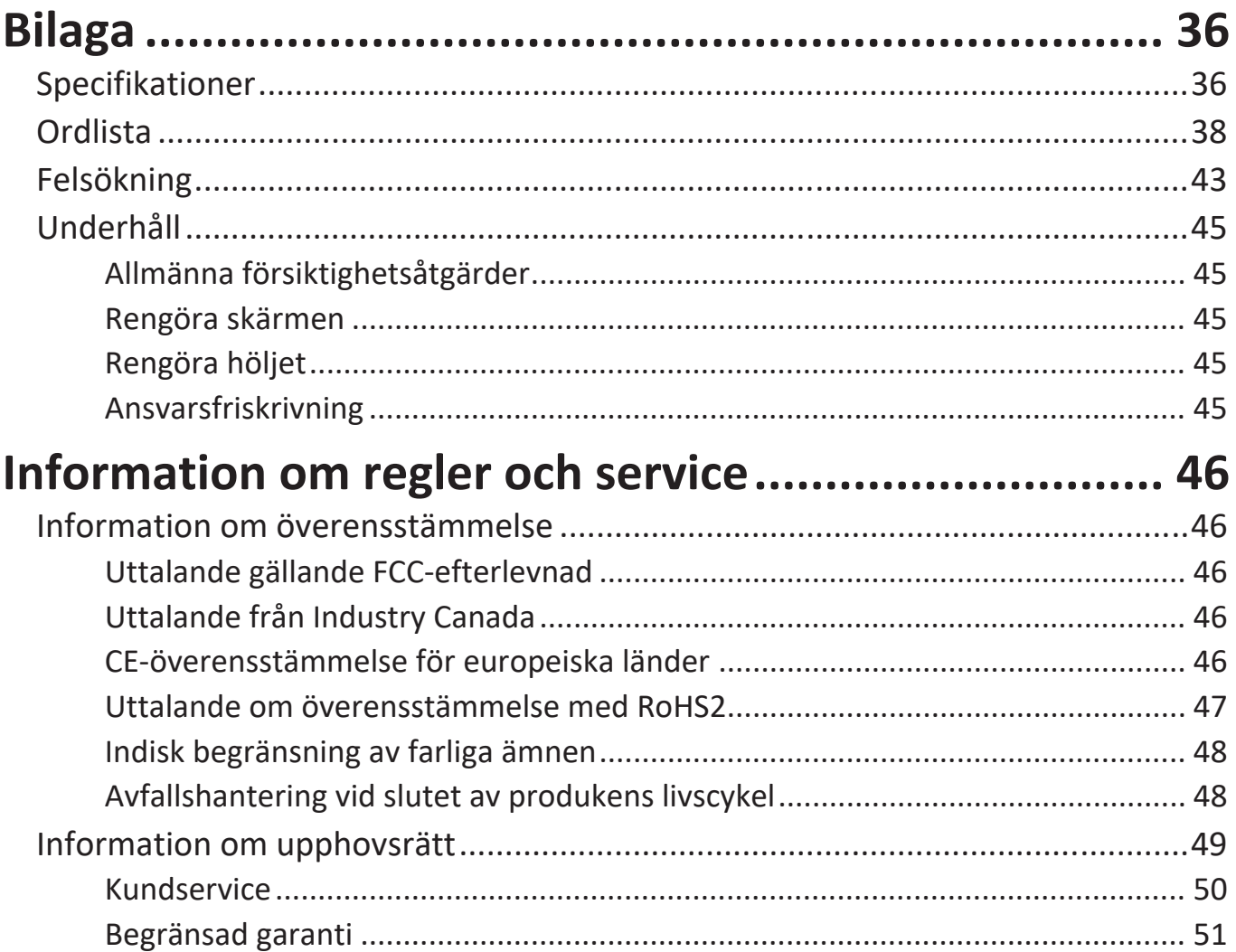

# <span id="page-7-0"></span>**Introduktion**

# **Paketets innehåll**

- Skärm
- Strömadapter
- USB-C till A-kabel (1,5 m)
- Micro HDMI till HDMI-kabel (1,1 m)
- USB-C till C-kabel (1,1 m)
- Snabbstartsguide
- Skyddsväska
	- **OBS!** Nätsladden och videokabeln som ingår i paketet kan variera beroende på ditt land. Kontakta din lokala återförsäljare för mer information.

# <span id="page-8-0"></span>**Produktöversikt**

## **Frontvy**

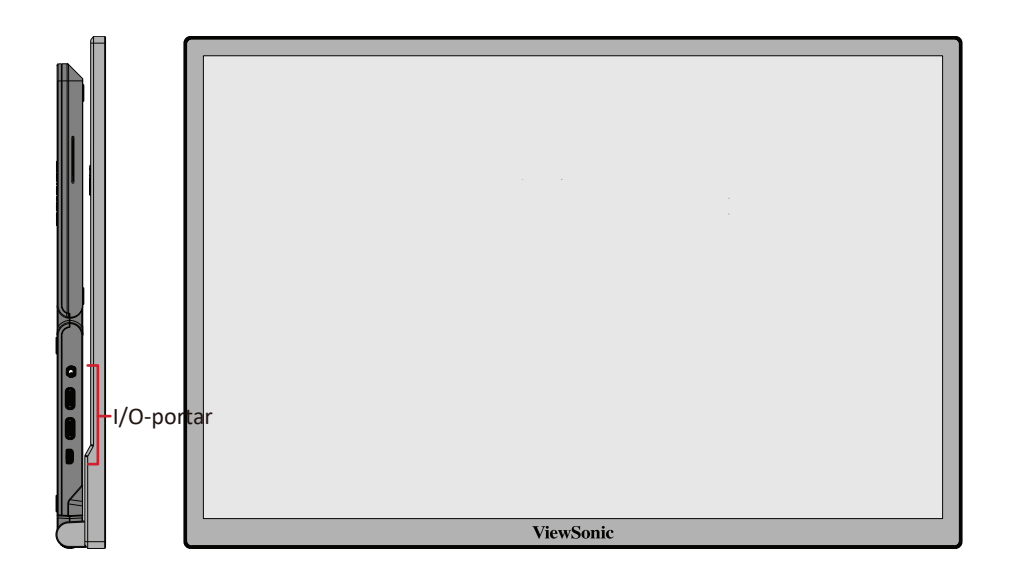

**Bakre vy**

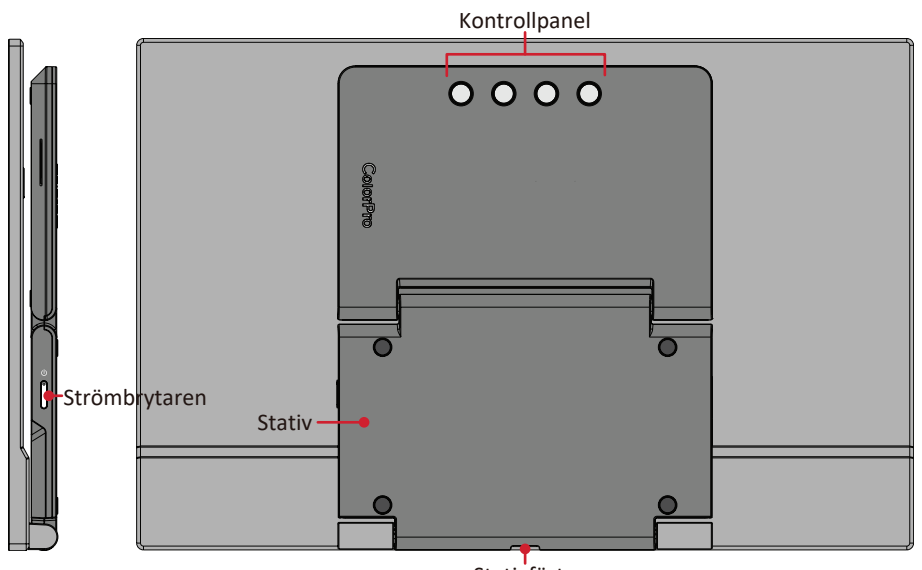

Stativfäste

**I/O-portar**

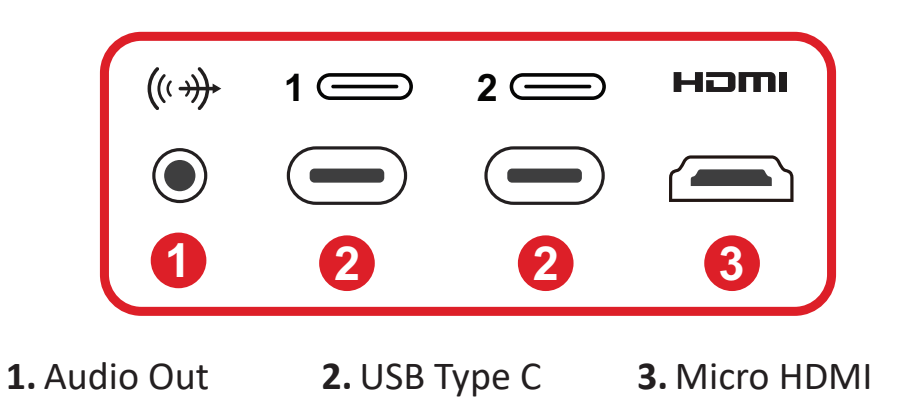

# <span id="page-9-0"></span>**Göra anslutningar**

# **Anslutning till ström**

Skärmen kan strömförsörjas med en av följande konfigurationer:

**• Typ C-anslutning**

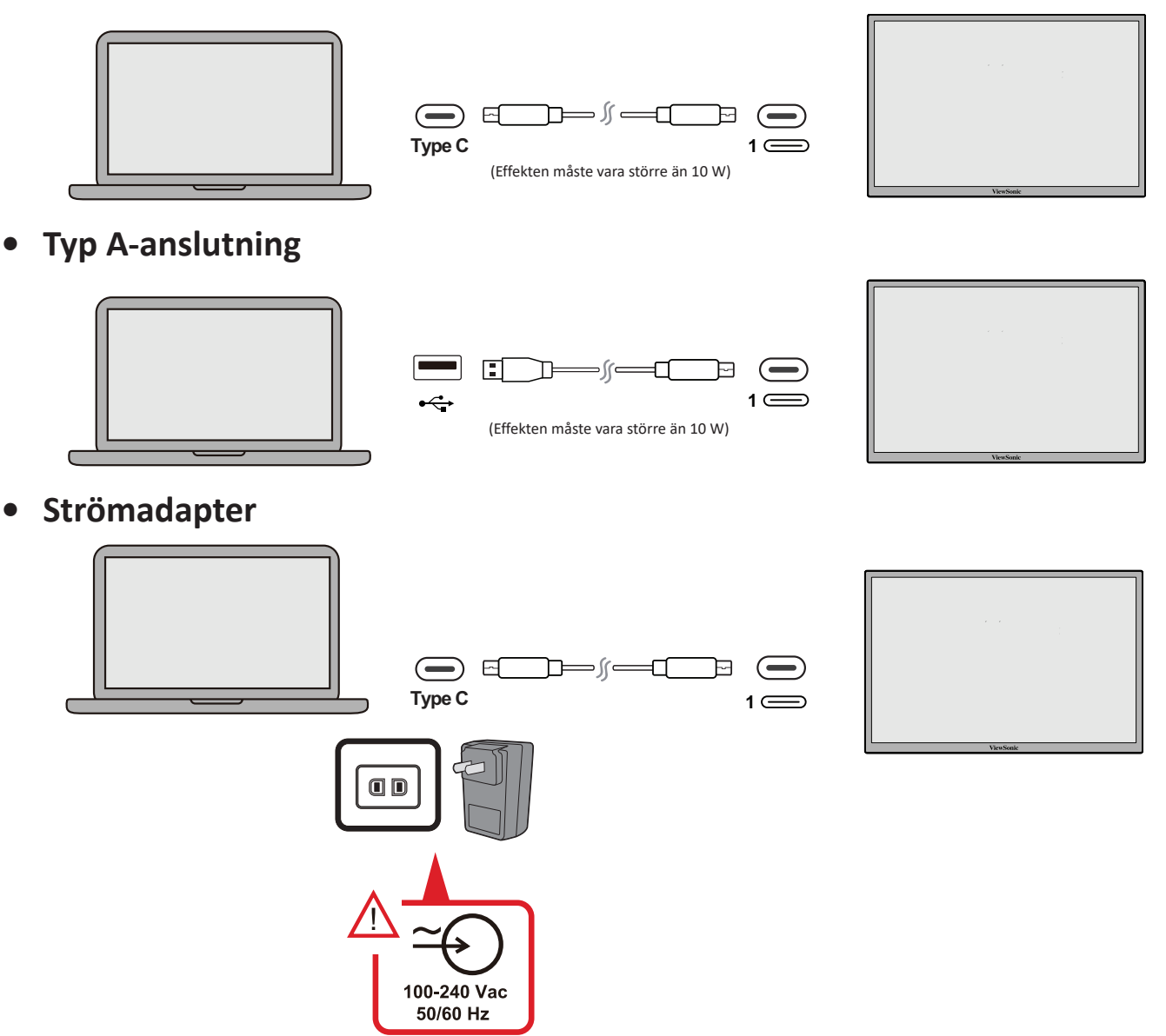

**OBS!** Mer information finns i "Strömförsörjning" på [sidan 13](#page-12-1).

# <span id="page-10-0"></span>**Ansluter externa enheter**

Dina externa enheter kan anslutas i en av följande konfigurationer:

# **• Typ C-anslutning**

Anslut en typ C-kabel från din externa enhet till en **typ C**-port på skärmen.

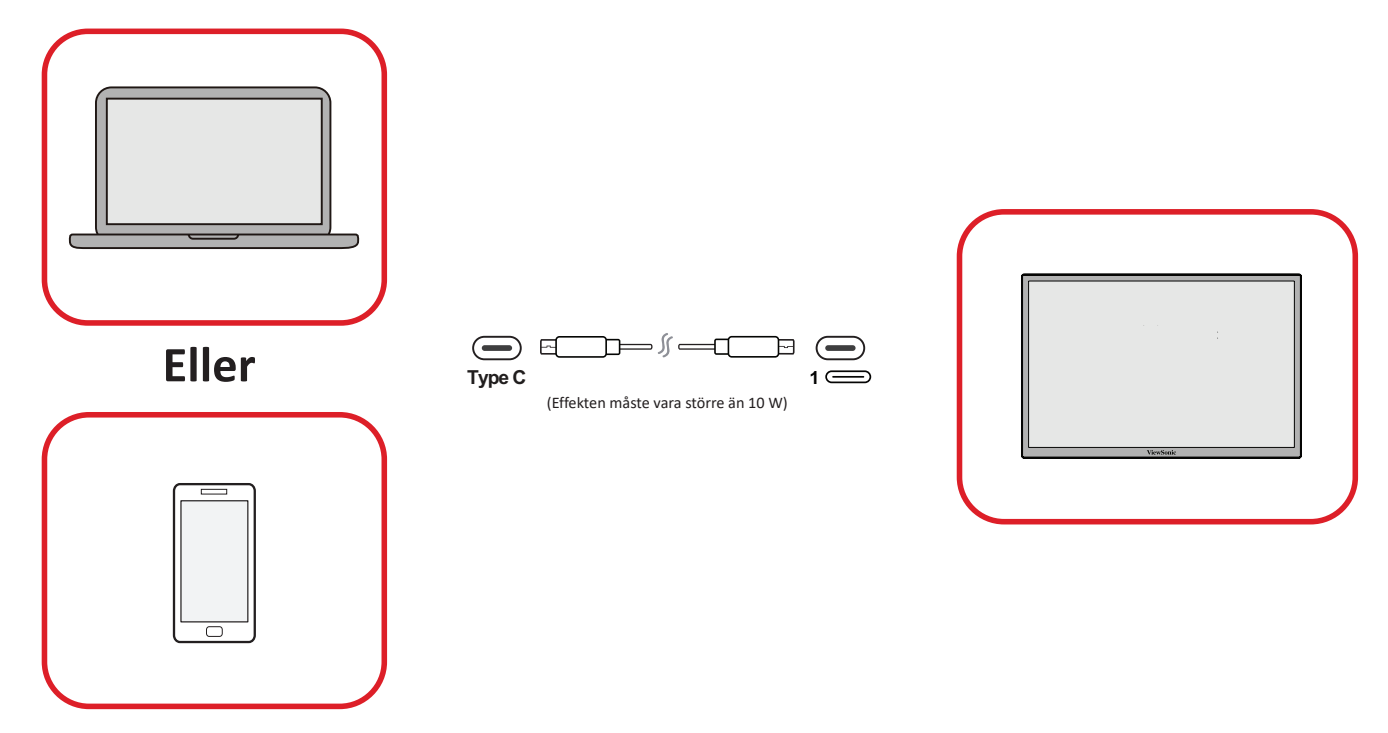

## **• Micro HDMI-anslutning**

- **1.** Anslut micro HDMI-kabeln från din externa enhet till micro **HDMI**-porten på skärmen.
- **2.** nslut USB typ A till typ C-kabeln från din externa enhet till skärmen för att aktivera pekkontroller.

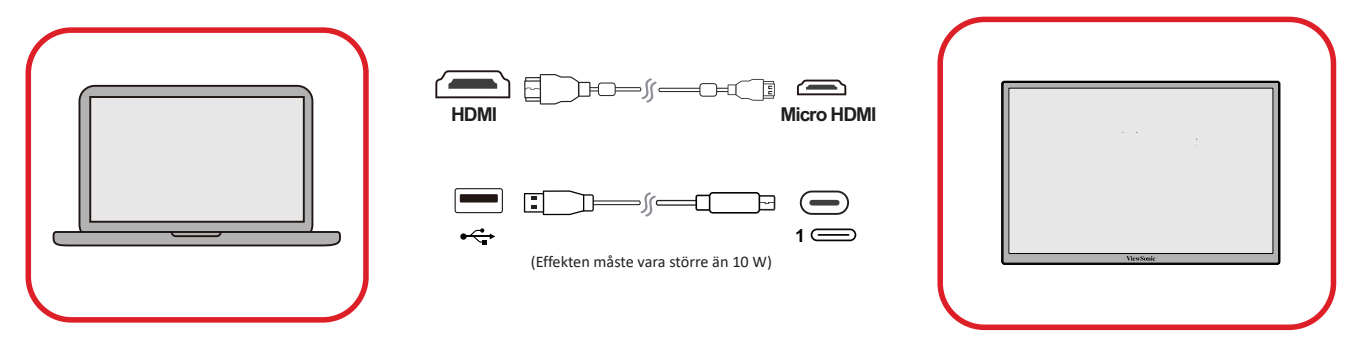

## **OBS!**

• USB typ A till typ C-anslutningen kommer också att leverera ström till skärmen från den bärbara datorn. Effekten måste vara större än 10 W.

# **• Ljudanslutning**

Anslut ljudkontakten på öronsnäckan/hörlurarna till skärmens ljudutgångsport. Dessutom kan du ansluta skärmen till en ljudfält med en ljudkabel.

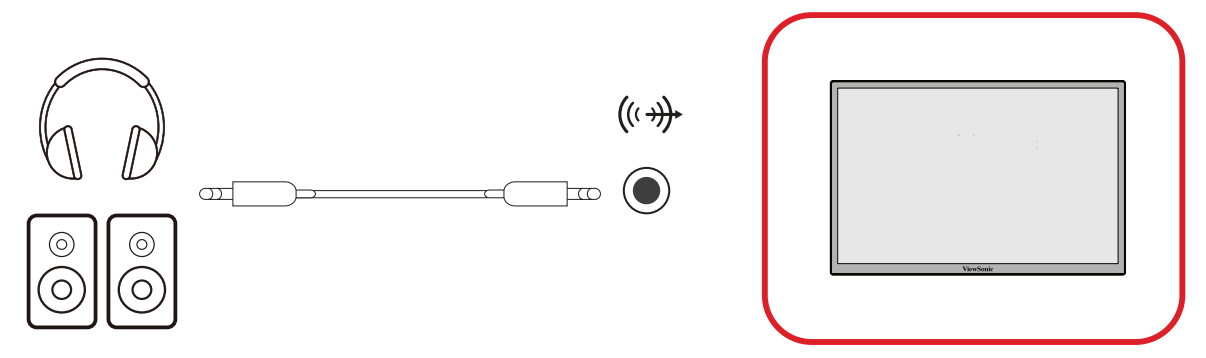

# <span id="page-12-1"></span><span id="page-12-0"></span>**Strömförsörjning**

# **Strömförsörja en bärbar dator eller mobiltelefon**

Om den medföljande nätadaptern är ansluten till skärmen kan skärmen ladda en ansluten bärbar dator eller mobiltelefon.

## **OBS!**

- Strömförsörjningseffekt: DC 9V/1,33A, 12V/1,75A, 15V/2A, 20V/2,0A.
- Vi rekommenderar att du även ansluter en nätadapter för strömförsörjning när du ansluter skärmen till en mobiltelefon.

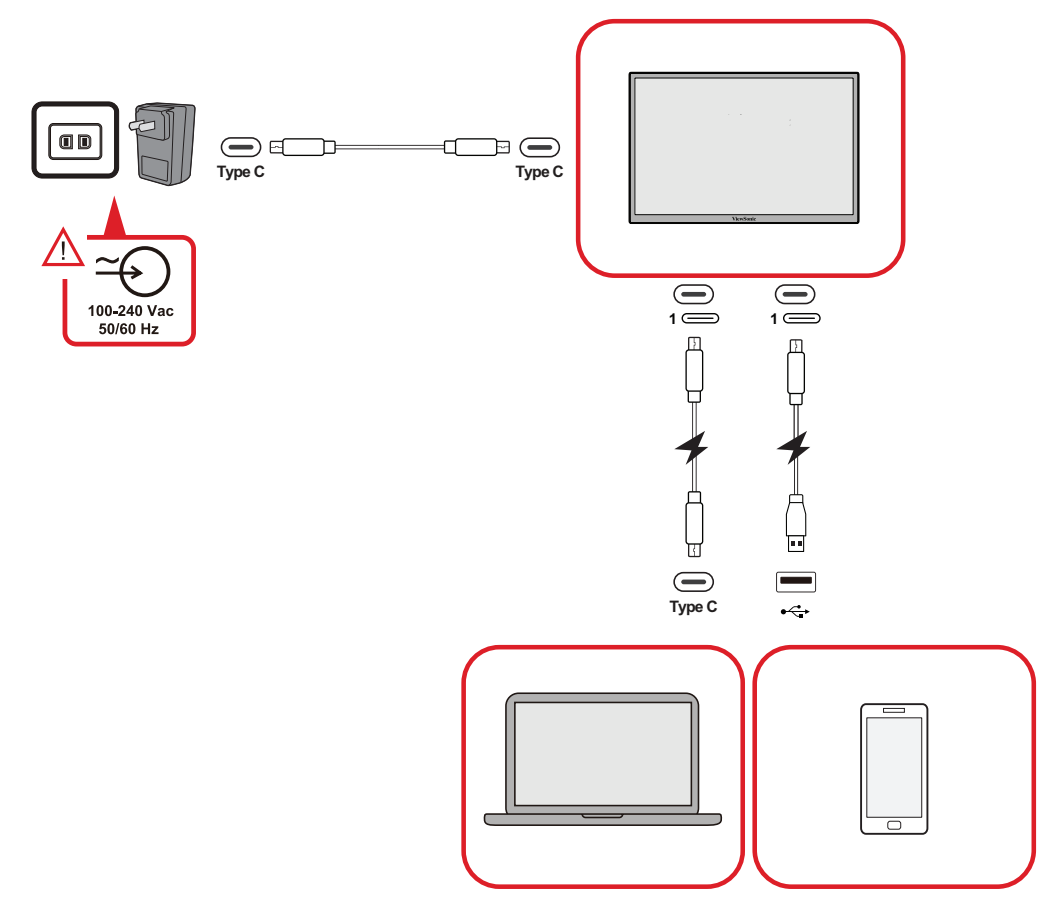

# **Upptäckt av strömförsörjning**

Denna produkt kommer att upptäcka om strömförsörjningsenheten är en adapter, bärbar dator eller mobiltelefon.

- Om strömkällan är en adapter eller bärbar dator är ljusstrykans standardvärde 100.
- Om strömkällan är en mobiltelefon är ljusstrykans standardvärde 15.
- När du använder en mobiltelefon för att strömförsörja skärmen blir ljusstrykans standardvärde 15.
	- **OBS!** På grund av mobiltelefonens begränsade effektuttag, öka inte ljusstyrkan eftersom det kan leda till att skärmen blinkar eller stängs av.

## <span id="page-13-0"></span>**Strömförsörjning - Ytterligare information**

På grund av skärm:s design bör du tänka på:

- Den första anslutna enheten kommer att vara huvudingångssignalen.
- När en typ C-port känner igen en extern enhet som en nätadapter kommer den bara att distribuera strömmen. Det kommer INTE att visa insignalen.
- Endast när en av typ C-portarna känns igen som en strömadapter kan den andra leverera tvåvägsström.

Om en bärbar dator är ansluten först till skärm, och därefter ansluts en mobiltelefon, kommer mobiltelefonens batteri inte att laddas eftersom C-porten inte känner igen anslutningen som ansluten till en nätadapter.

**OBS!** Om du vill visa mobiltelefonens skärm måste du koppla ur typ C-kabeln som är ansluten till den bärbara datorn.

Om en mobiltelefon är ansluten först till skärm, och därefter ansluts en bärbar dator, kommer mobiltelefonens batteri att laddas eftersom en av C-portarna känns igen som ansluten till en nätadapter.

**OBS!** Om du vill visa den bärbara datorns skärm måste du koppla ur typ C-kabeln som är ansluten till mobiltelefonen.

På grund av skärm:s design, anslut inte två bärbara datorer eller en bärbar dator och en stationär dator samtidigt. Detta kan orsaka strömfördelningskonflikter, vilket kan leda till blinkande skärmar eller påtvingad avstängning av bärbar dator.

#### **OBS!**

- Om den bärbara datorn har en typ C-port, anslut dig via typ C till skärm.
- Anslut inte den andra typ C-porten på skärm till en annan bärbar dator eller stationär dator via typ A och HDMI samtidigt.
- Om den bärbara datorn bara har HDMI- och typ A-portar, anslut via HDMI och typ A till typ C till skärm.
- Om strömutgången från bärbara datorn av typ A inte överstiger 10 W, använd vår nätadapter för att ansluta till skärm.
- Anslut inte den andra typ C-porten på skärm till en annan bärbar dator eller stationär dator samtidigt.

# <span id="page-14-0"></span>**Använda skärmen**

# **Justera visningsvinkeln**

## **Justering av lutningsvinkeln**

Skärmen har ett dubbelhängt stativ som möjliggör flera olika betraktningsvinklar (20˚ till 55,5˚).

**• Lutningsalternativ 1**

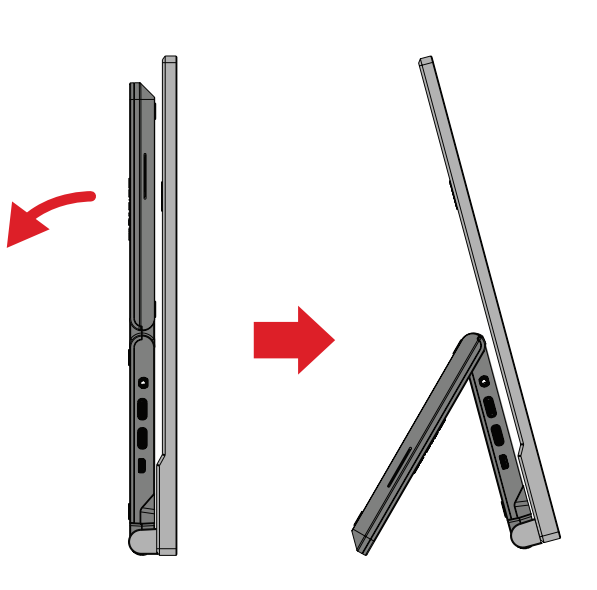

**• Lutningsalternativ 2**

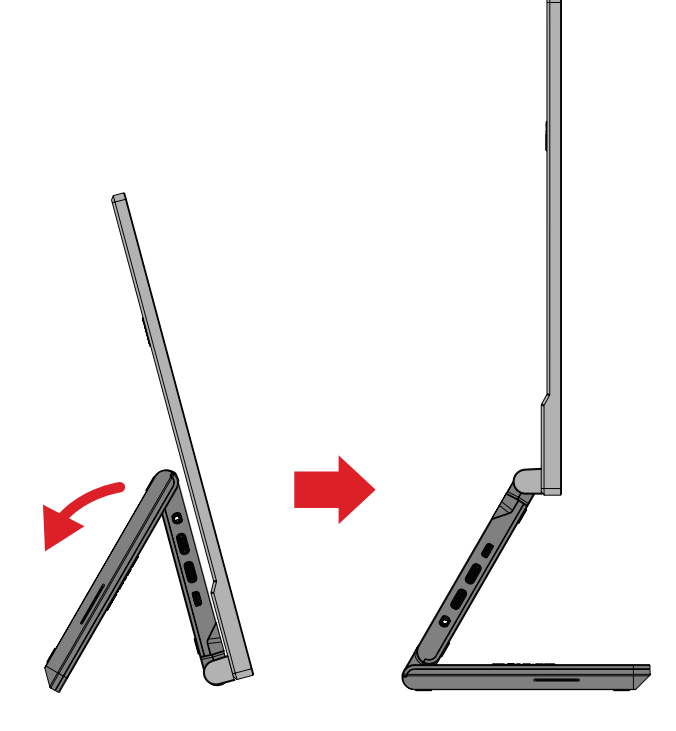

**• Lutningsalternativ 3**

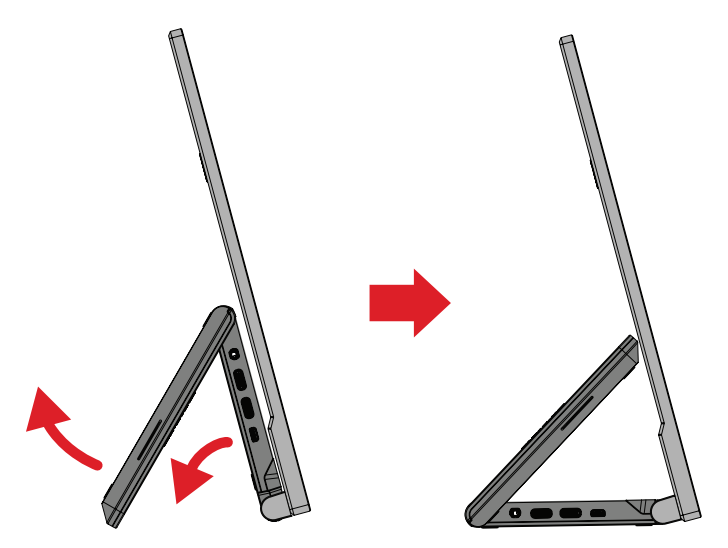

**OBS!** Håll stativet stilla med en hand medan du lutar skärmen framåt eller bakåt med den andra handen.

# <span id="page-16-0"></span>**Inställning av skärmorientering (skärmrotation)**

**1.** Dra ut skärmens stativ till det längsta läget.

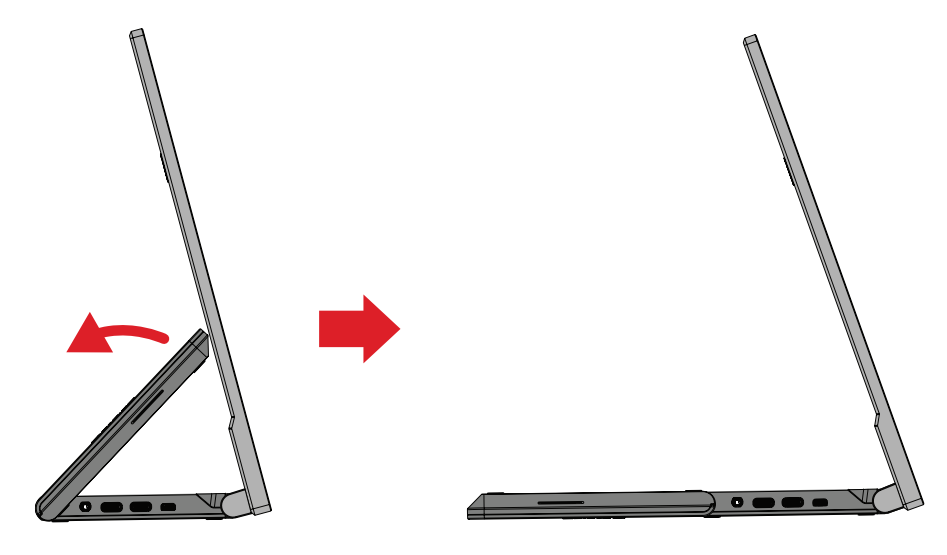

**2.** Vrid skärmen 90 ° medurs eller moturs från liggande till stående läge.

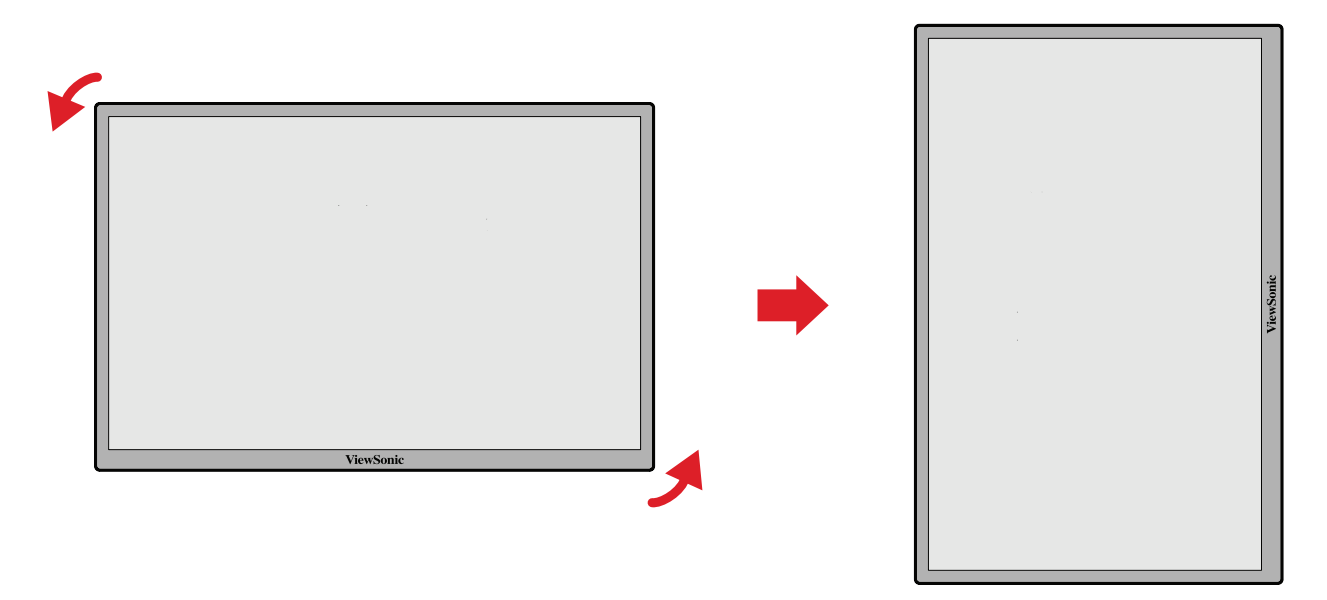

#### **OBS!**

- Om du vill rotera skärmbilden ändrar du manuellt systemets inställningar för skärmens orientering.
- Vid inställning, se till att hålla skärmens båda sidor ordentligt med båda händerna.

# <span id="page-17-0"></span>**Slår på/stänga av enheten**

- **1.** Anslut till en strömkälla i en av de tillgängliga konfigurationerna.
- **2.** Tryck på **Ström-knappen** för att slå på bildskärmen.
- **3.** För att stänga av skärmen, tryck på **Ström-knappen** igen.

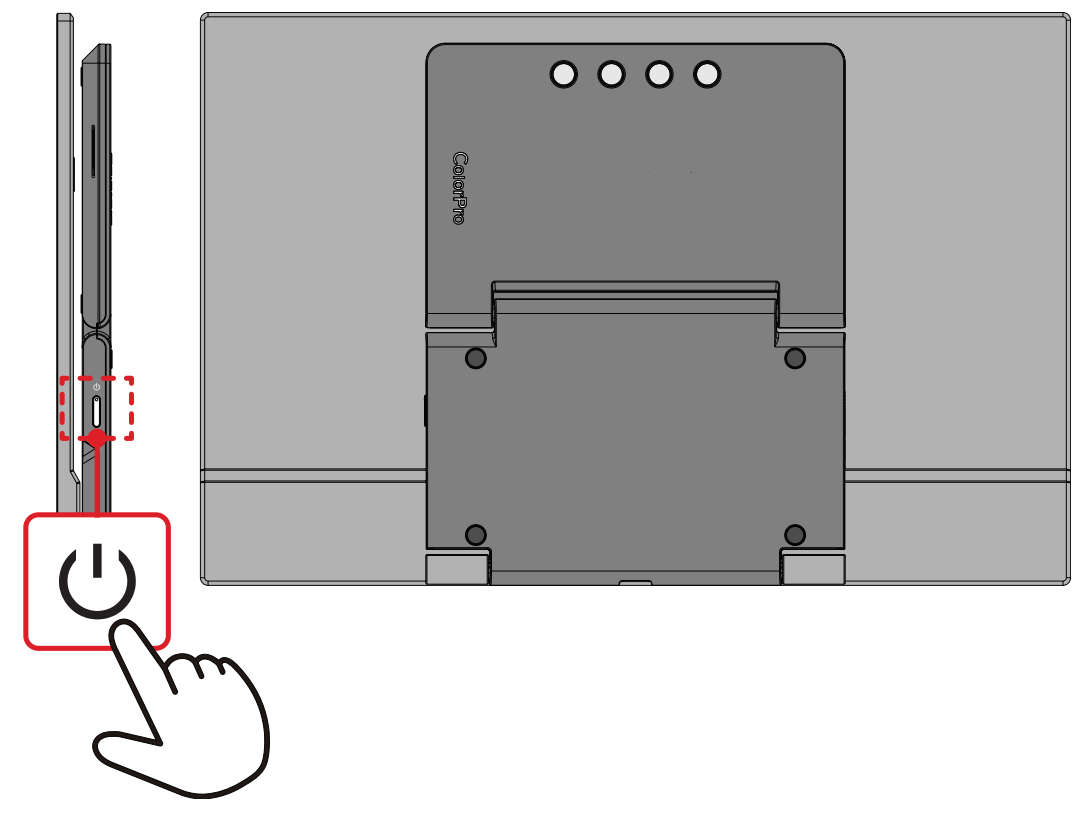

**OBS!** Skärmen förbrukar fortfarande lite ström så länge nätkabeln är ansluten till vägguttaget. Om skärmen inte används under en längre tid, koppla ur strömkontakten från vägguttaget.

# <span id="page-18-0"></span>**Använda knapparna på kontrollpanelen**

Använd knapparna på kontrollpanelen för att komma till Startup Menu (Startmeny), aktivera snabbtangenter, navigera i skärmmenyn (OSD) och ändra inställningarna.

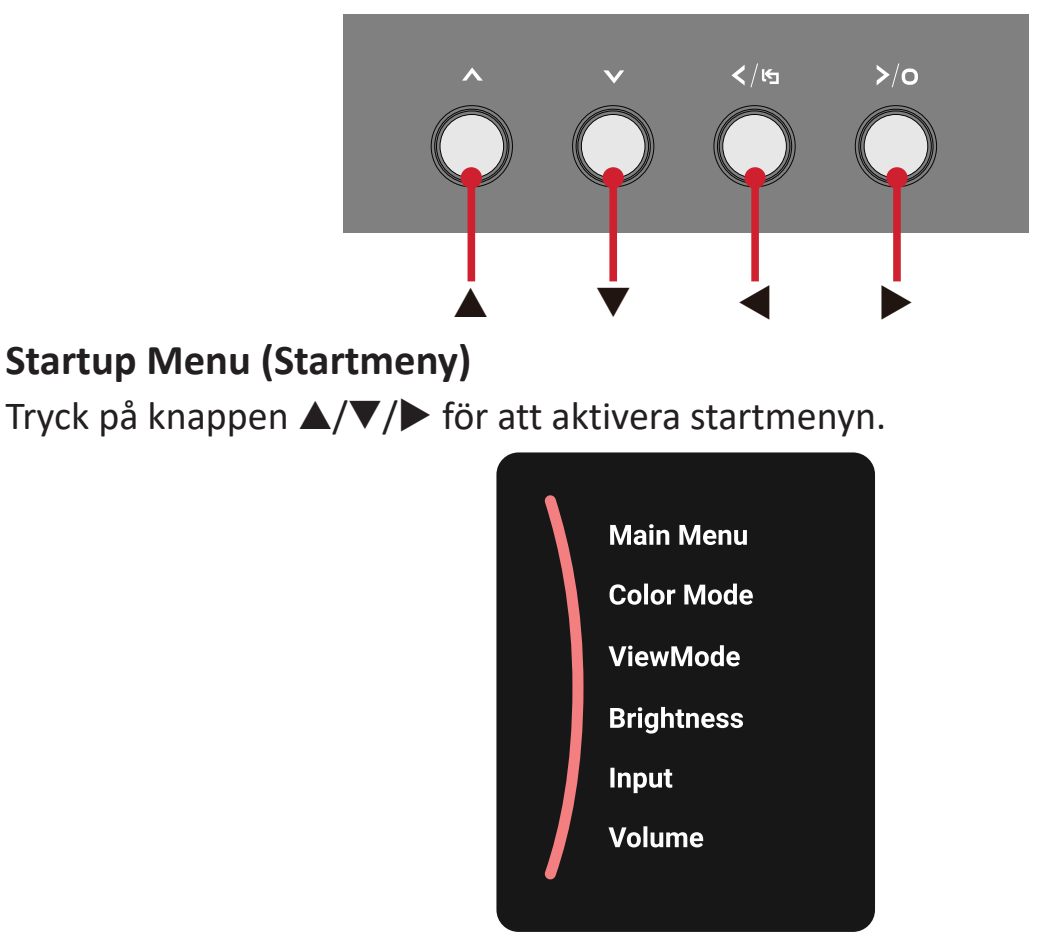

**OBS!** Följ knappguiden som visas längst ner på skärmen för att välja alternativ eller göra justeringar.

## **Main Menu (Huvudmeny)**

Öppna skärmmenyn (OSD).

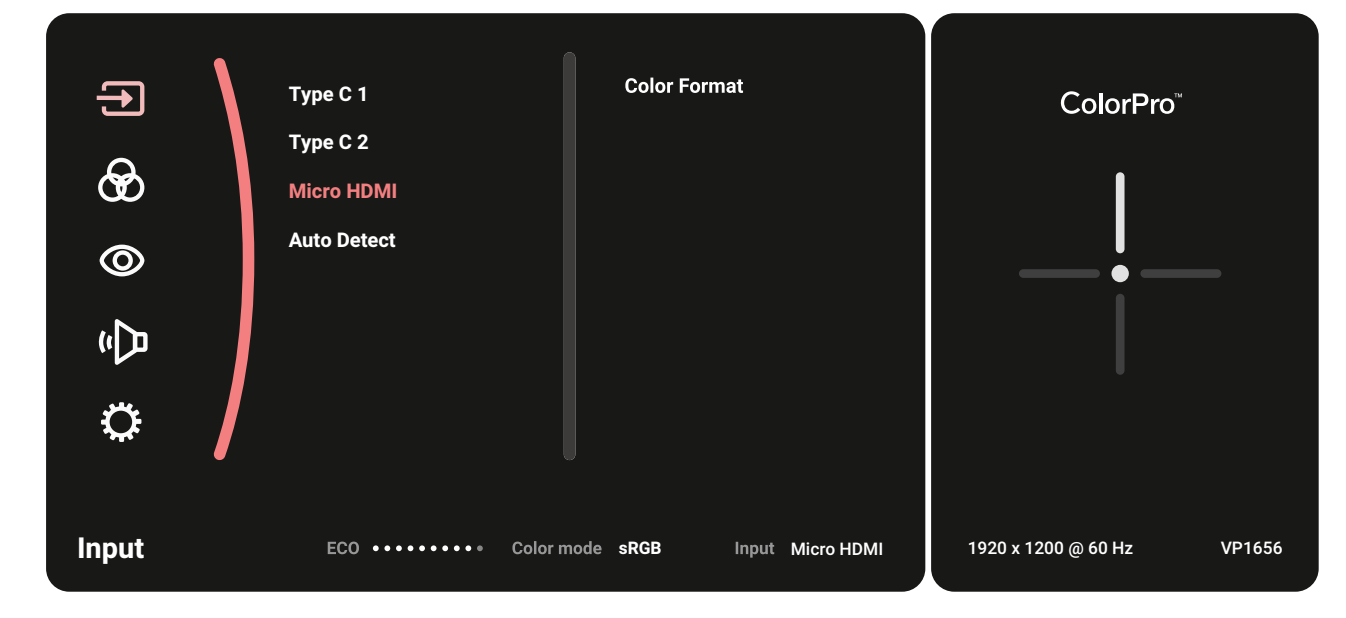

## **Color Mode (Färgläge)**

Välj en av de förinställda standardfärginställningarna.

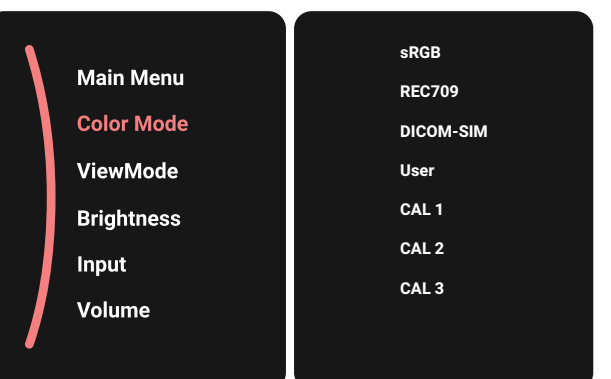

#### **ViewMode (Visningsläge)**

Välj en av de förinställda visningsinställningarna.

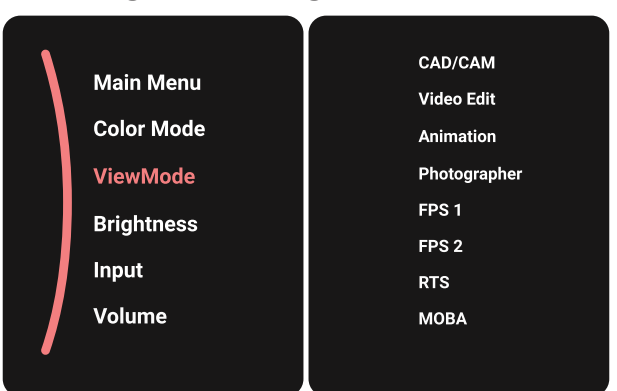

#### **Brightness (Ljusstyrka)**

Justera ljusstyrkan.

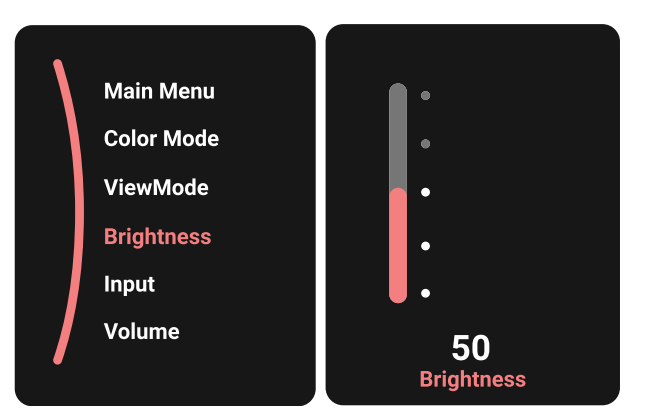

# <span id="page-20-0"></span>**Input (Ingång)**

Välj ingångskälla.

**Volume (Volym)**

Justera volymen.

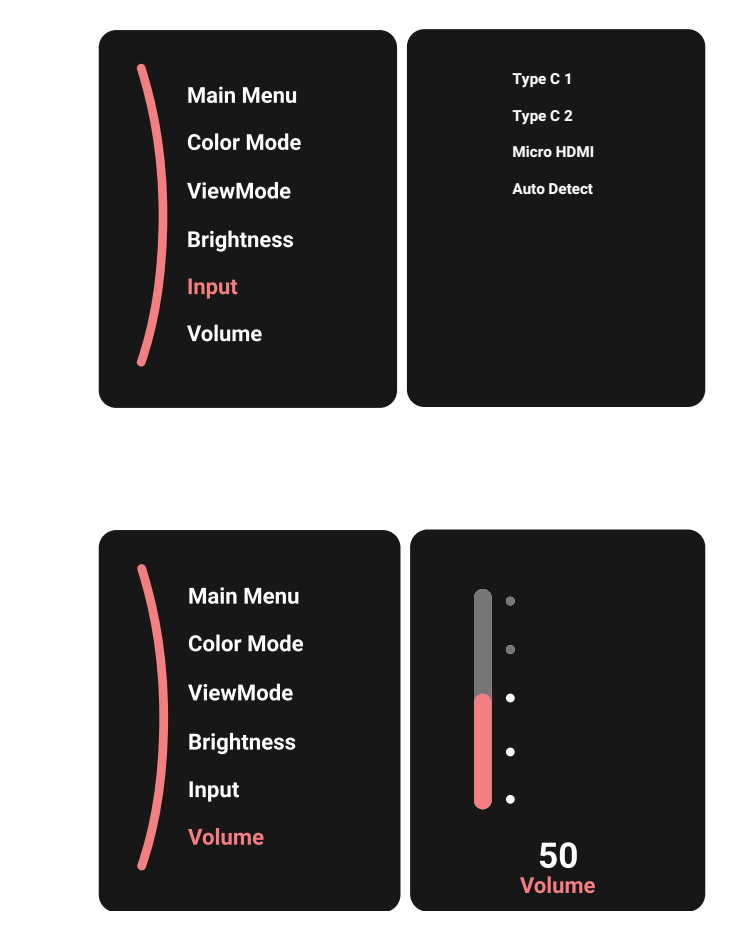

**OBS!** Tryck på knappen ◀ för att återgå till föregående meny.

# **Snabbtangenter**

När skärmmenyn (OSD) är av kan du snabbt komma åt specialfunktionerna med hjälp av knapparna på kontrollpanelen.

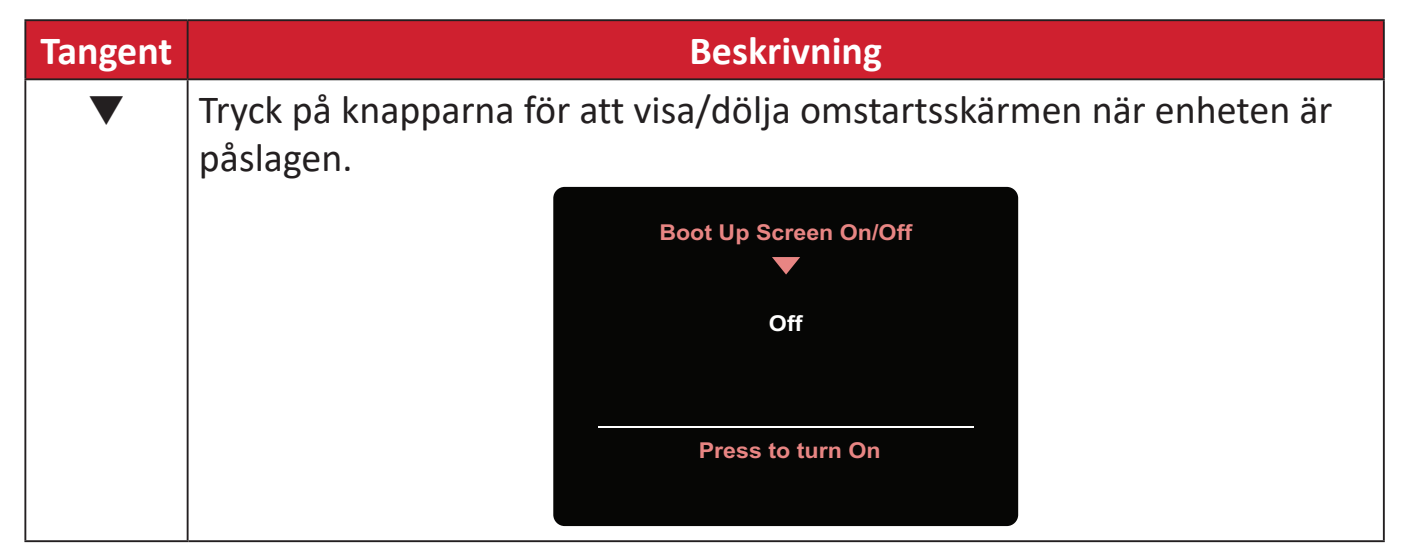

# <span id="page-21-0"></span>**Konfigurera inställningarna**

### **Allmänna funktioner**

**1.** Tryck på **▲**/**▼**/-knappen för att visa startmenyn. Navigera sedan till **Main Menu (huvudmenyn)** och tryck på ▶ för att visa skärmmenyn (OSD).

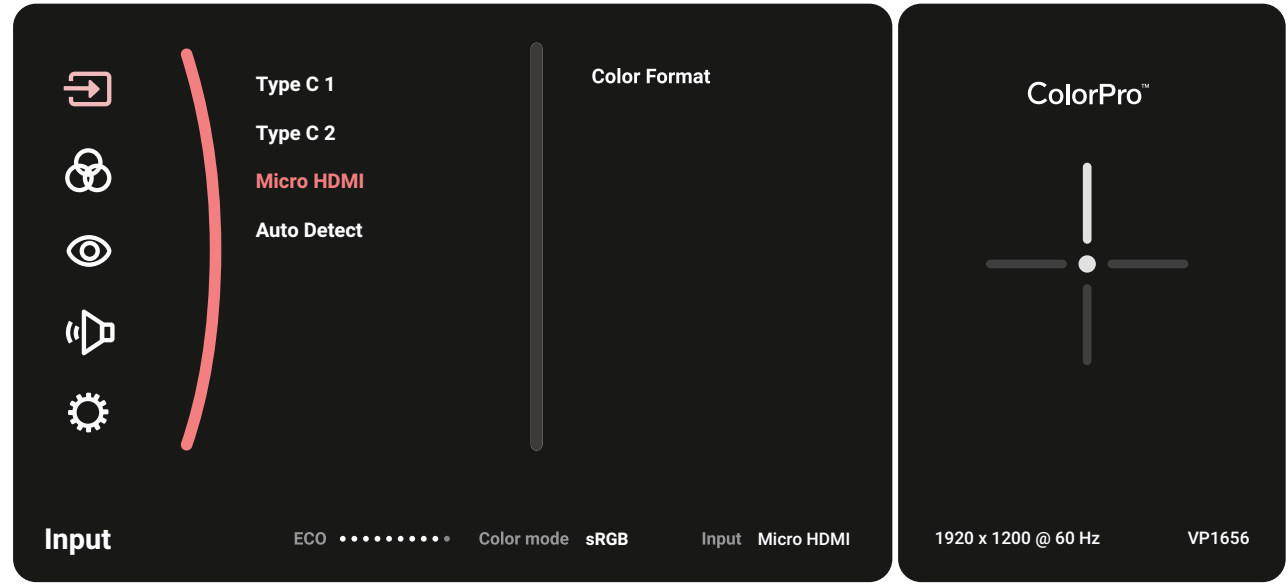

**2.** Tryck på **▲** eller **▼**-knappen för att välja huvudmenyn. Tryck sedan på -knappen för att öppna vald meny.

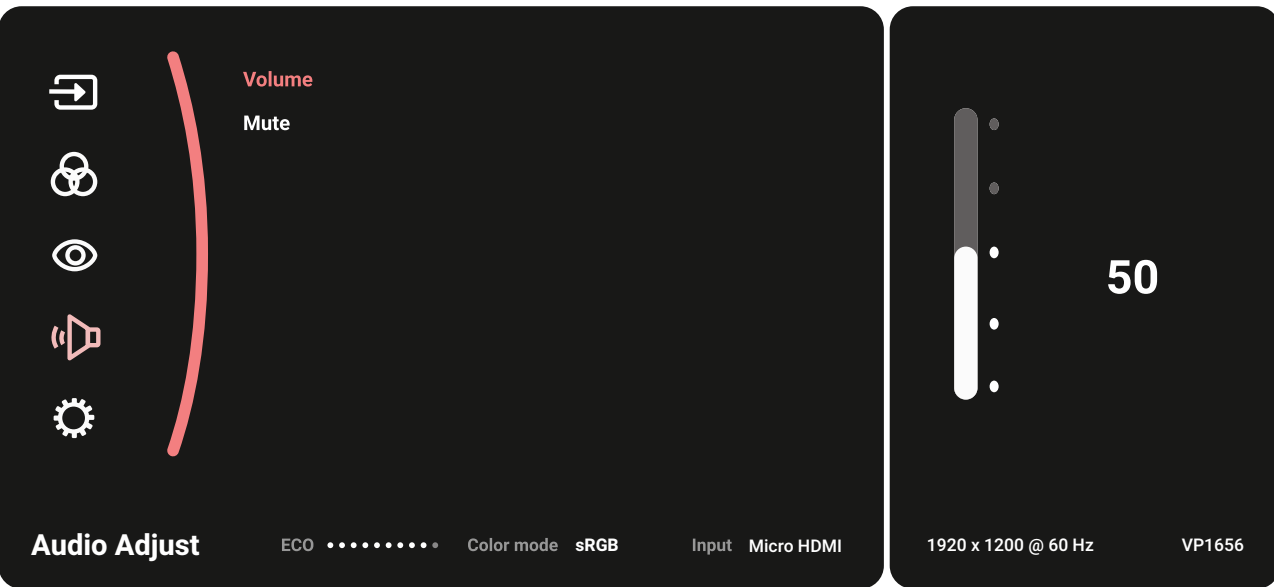

**3.** Tryck på **▲** eller **▼**-knappen för att välja önskat menyalternativ. Tryck sedan på -knappen för att öppna undermenyn.

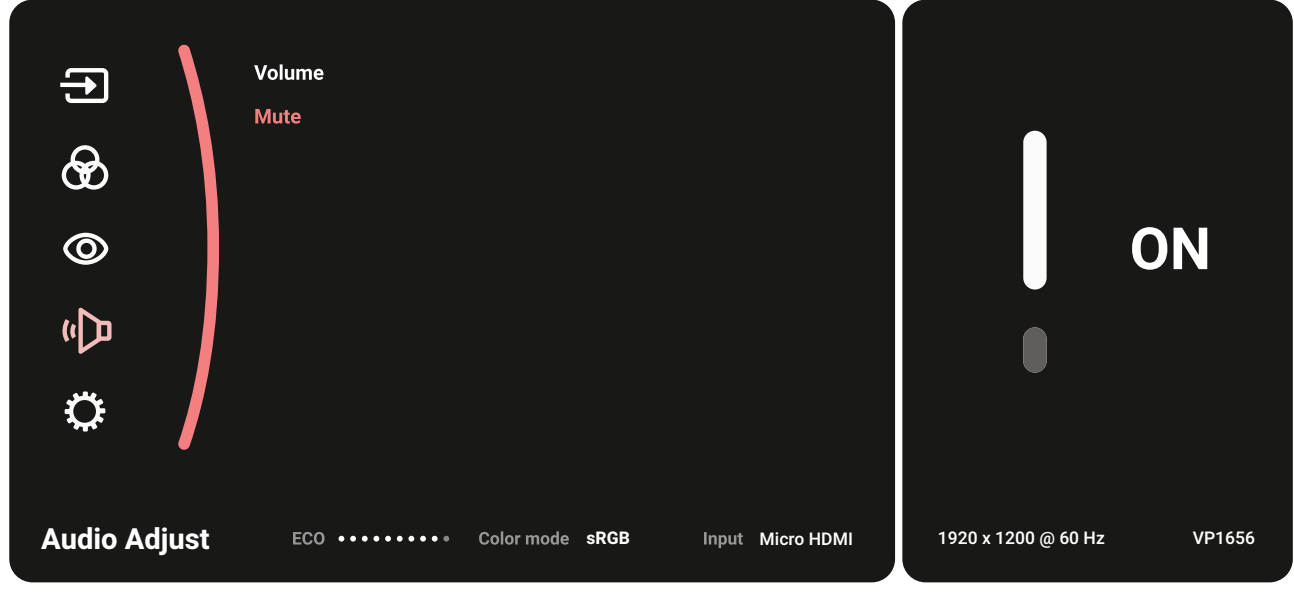

**4.** Tryck på **▲** eller **▼**-knappen för att justera/välja inställningen. Tryck sedan på -knappen för att bekräfta.

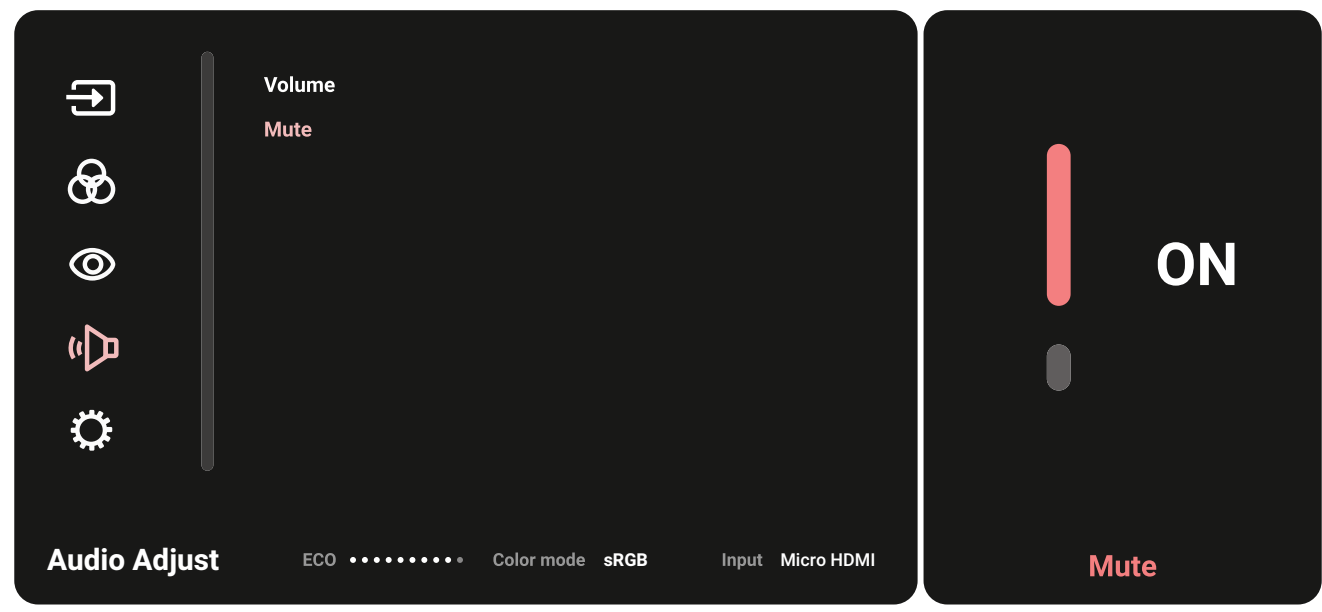

**5.** Tryck på -knappen för att återgå till föregående meny.

## <span id="page-23-0"></span>**OSD-menyträd**

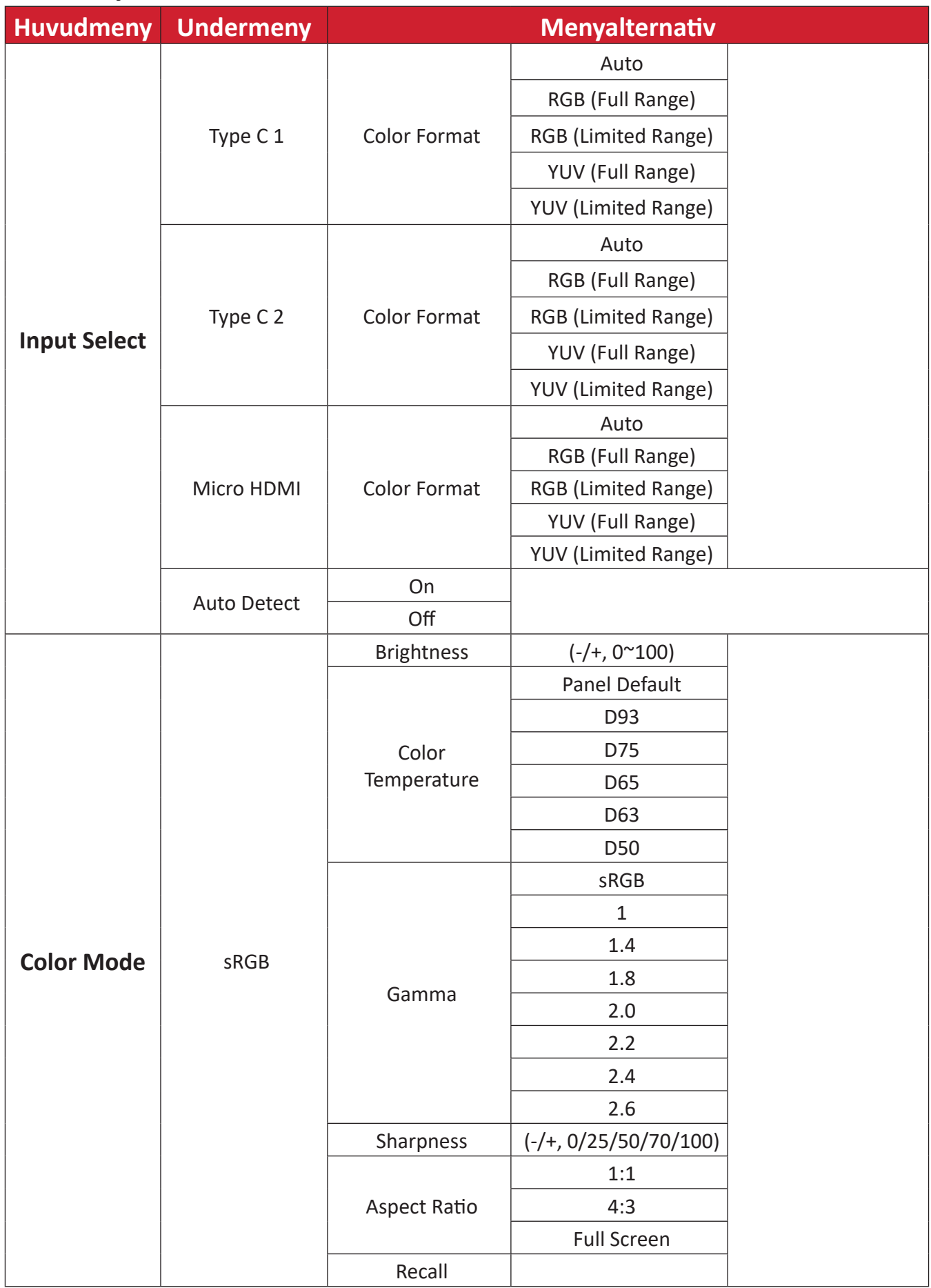

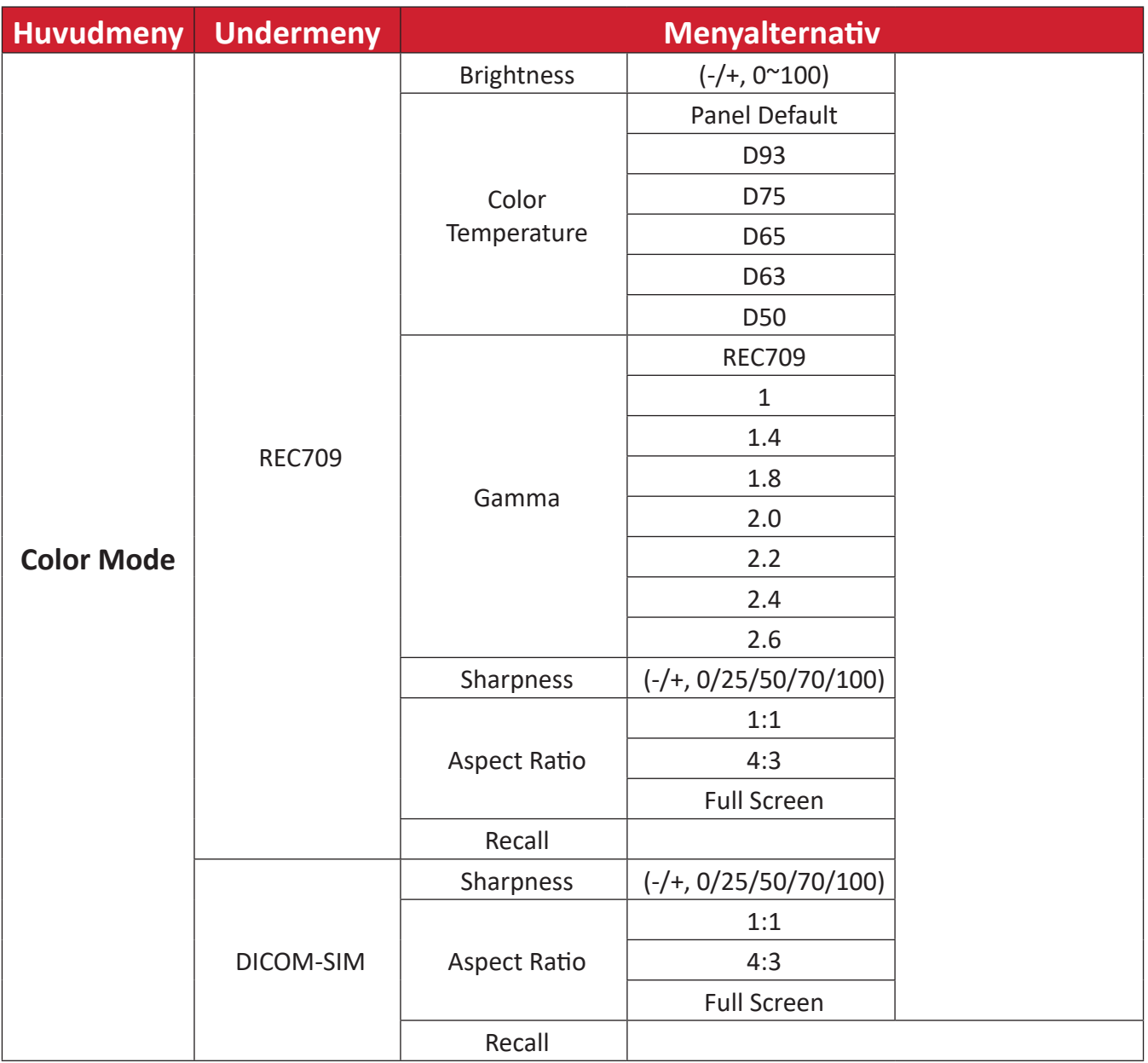

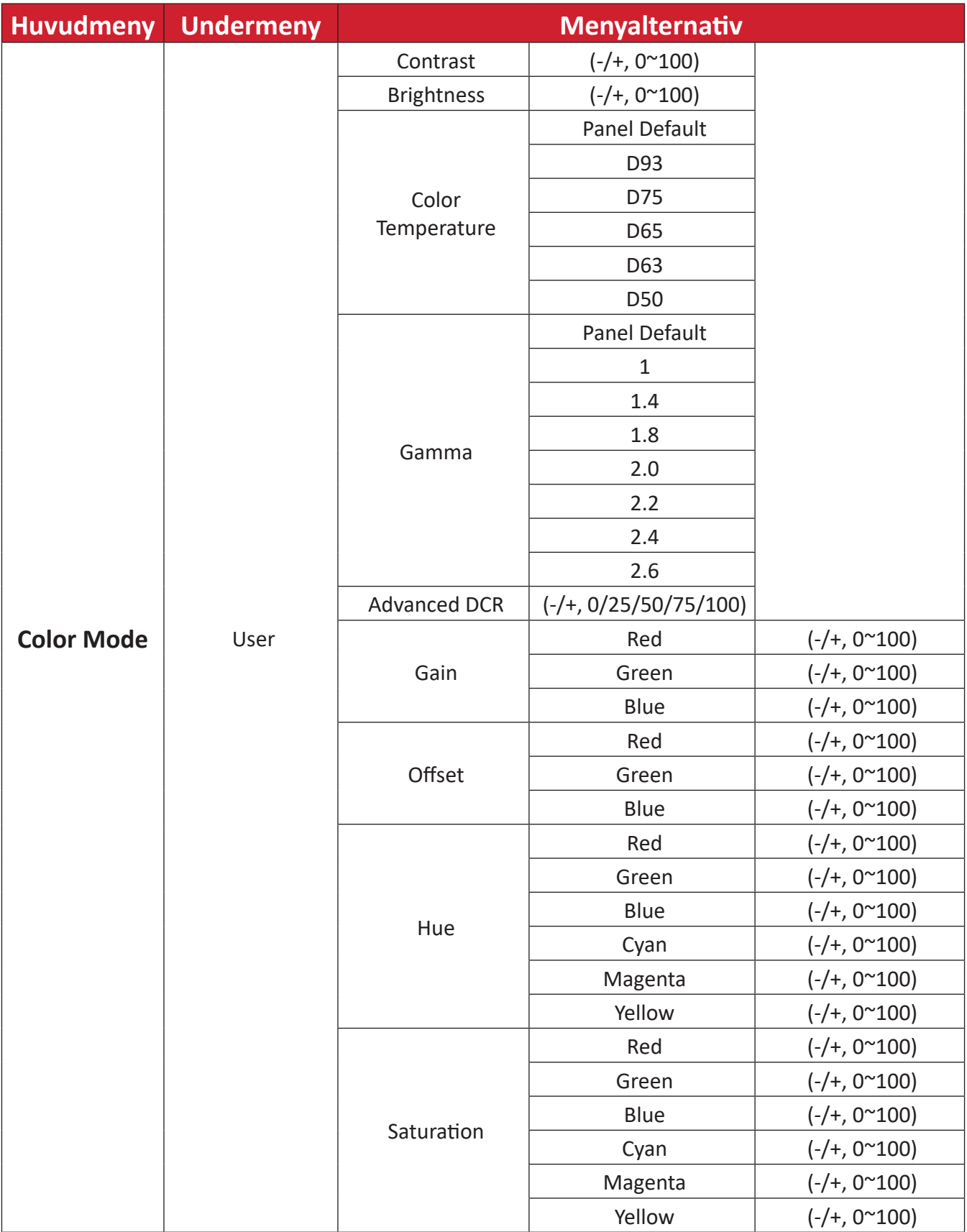

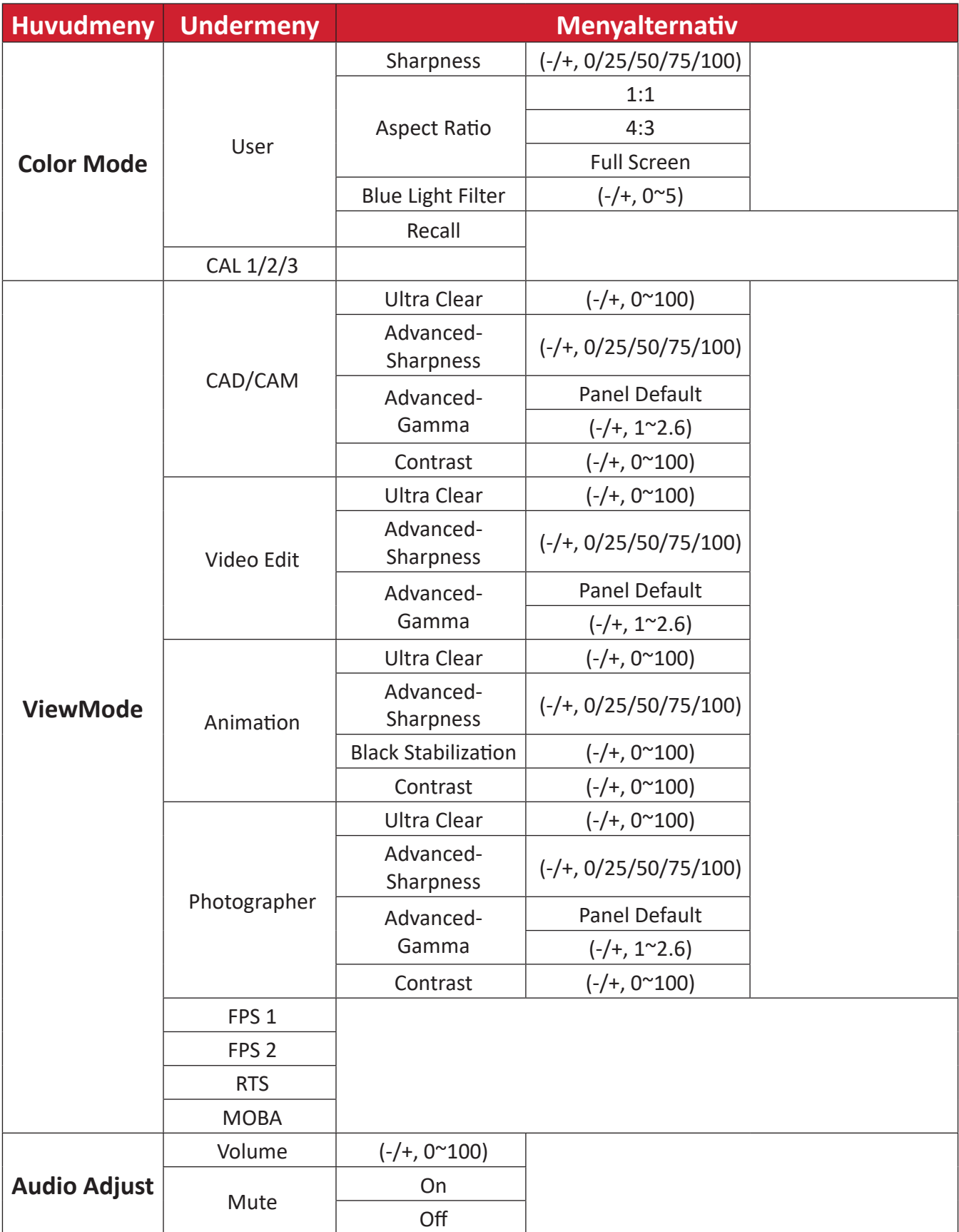

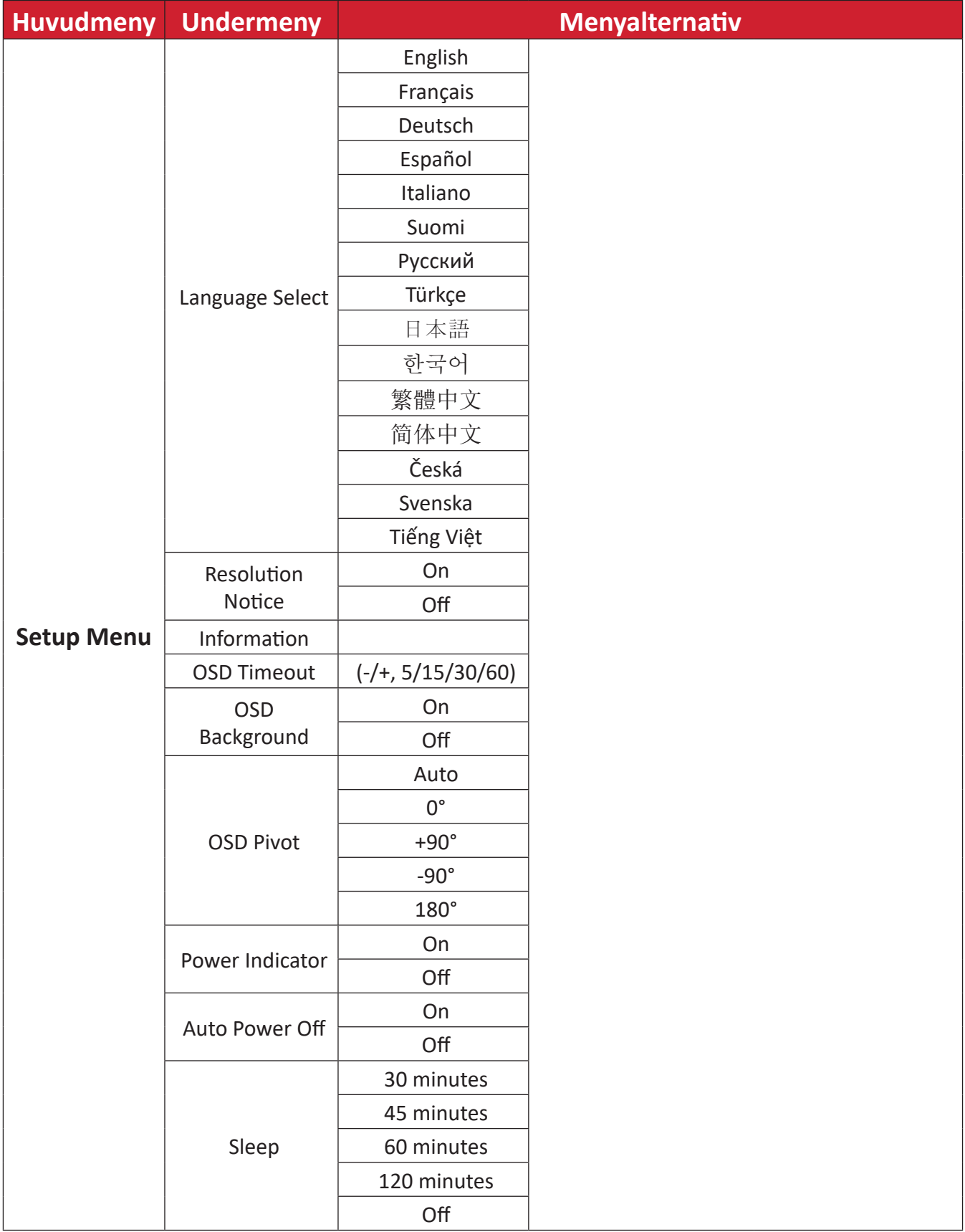

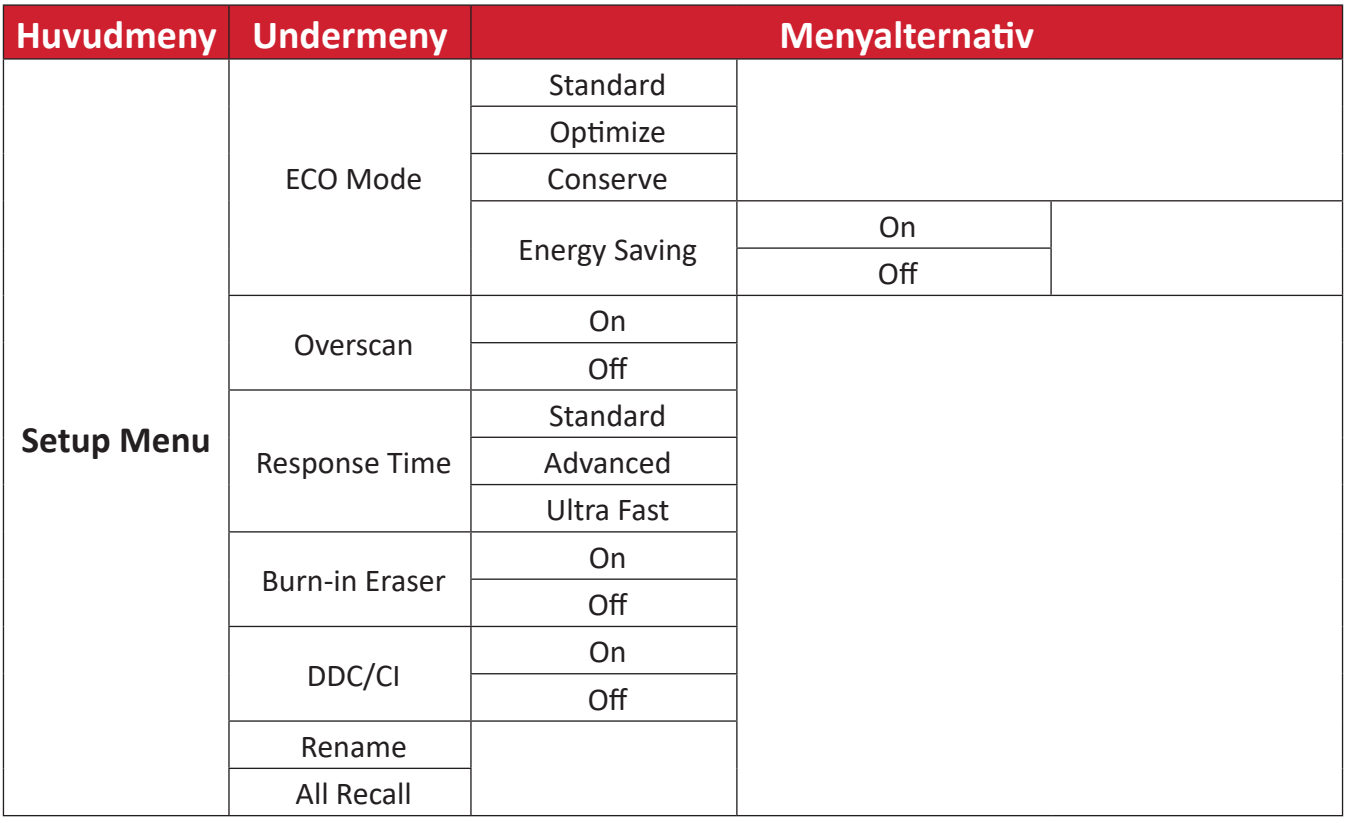

# <span id="page-29-0"></span>**Menu Options (Menyalternativ)**

## **Input (Ingång)**

- **1.** Tryck på **▲**/**▼**/-knappen för att visa startmenyn. Navigera sedan till **Main Menu (huvudmenyn)** och tryck på ▶ för att visa skärmmenyn (OSD).
- **2.** Tryck på **▲** eller **▼**-knappen för att välja **Input (Ingång)**. Tryck sedan på -knappen för att öppna menyn **Input (Ingång)**.

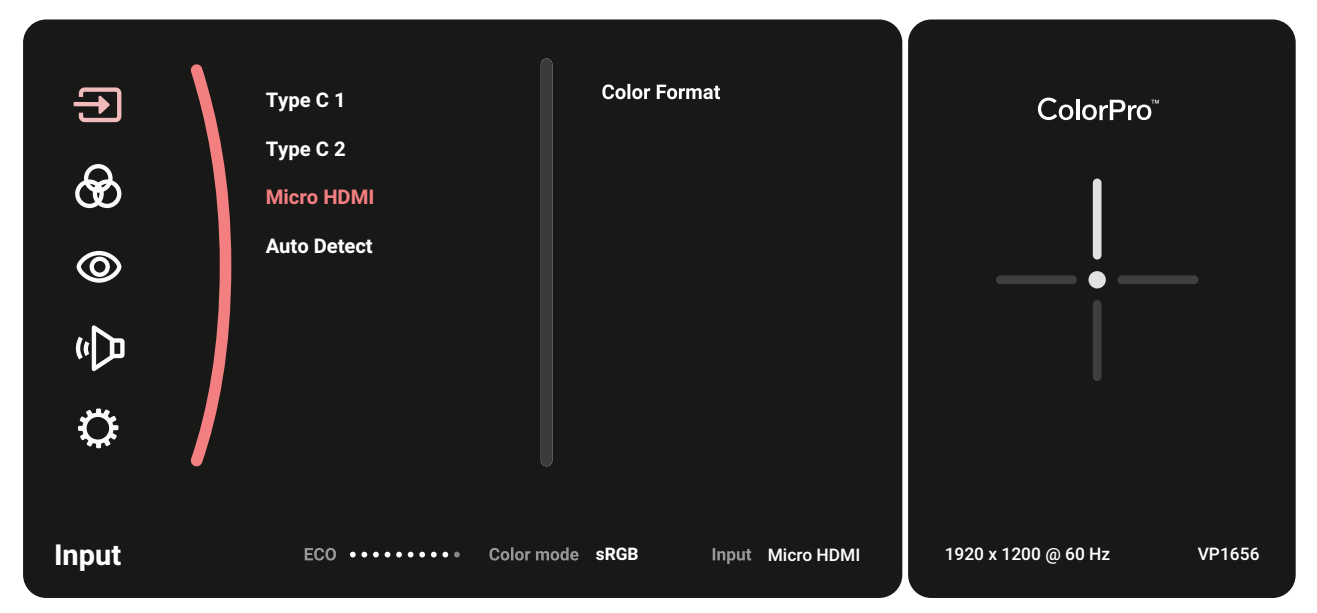

**3.** Tryck på **▲** eller **▼**-knappen för att välja önskad ingångskälla. Tryck sedan på -knappen för att bekräfta valet.

#### **Color Mode (Färgläge)**

- **1.** Tryck på **▲**/**▼**/-knappen för att visa startmenyn. Navigera sedan till **Main Menu (huvudmenyn)** och tryck på ▶ för att visa skärmmenyn (OSD).
- **2.** Tryck på **▲** eller **▼**-knappen för att välja **Color Mode (Färgläge)**. Tryck sedan på -knappen för att öppna menyn **Color Mode (Färgläge)**.

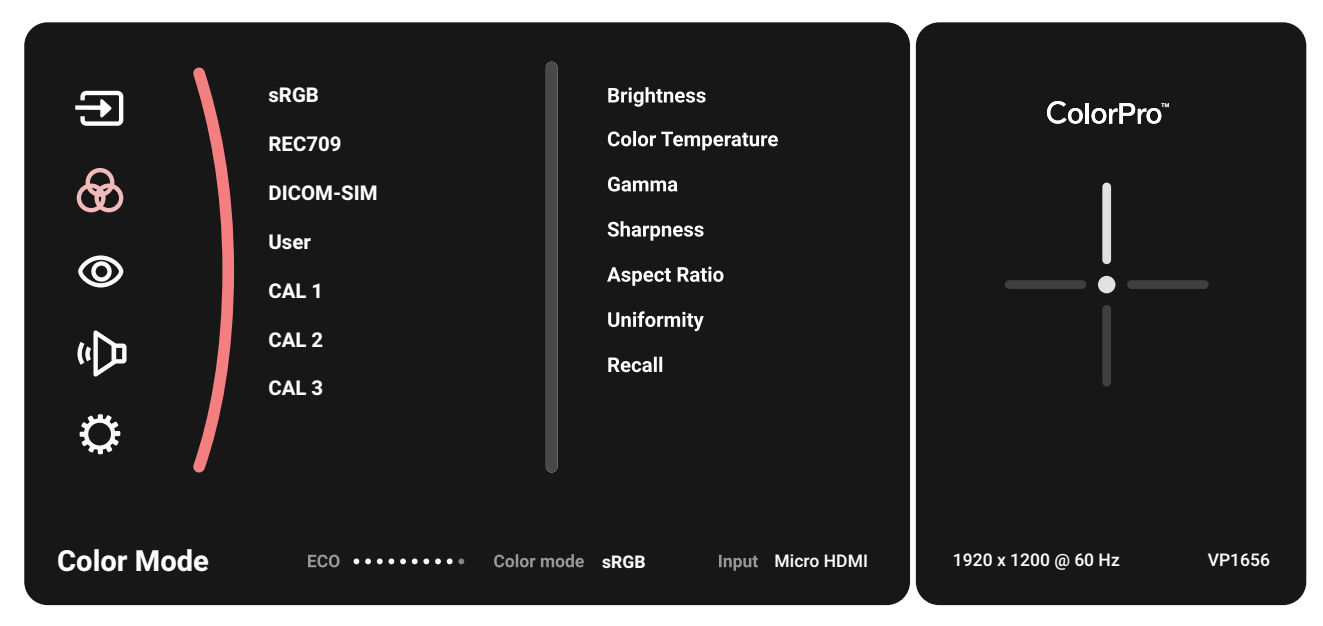

- **3.** Tryck på **▲** eller **▼**-knappen för att välja menyalternativet. Tryck sedan på -knappen för att öppna dess undermeny.
- **4.** Tryck på **▲** eller **▼**-knappen för att justera/välja inställning. Tryck sedan på -knappen för att bekräfta (om tillämpligt).

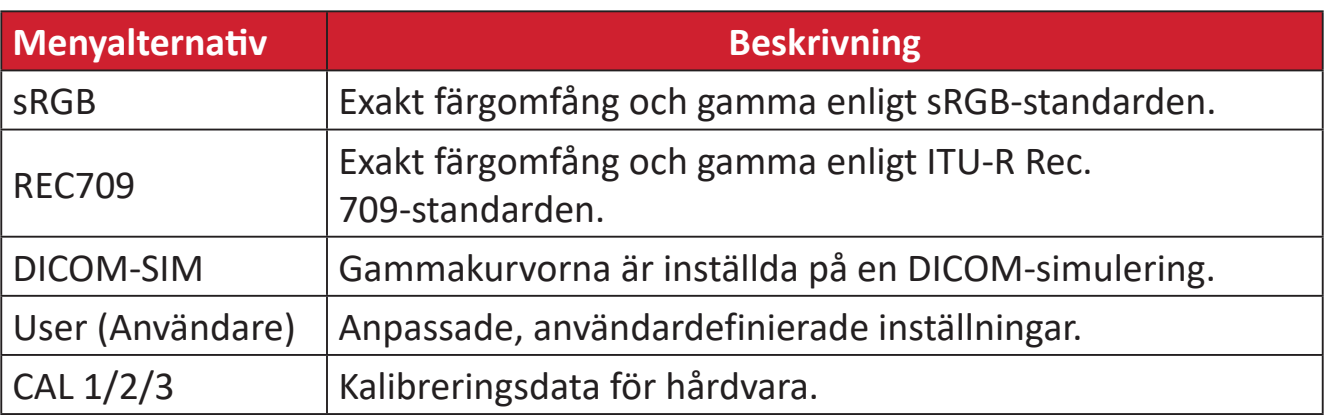

#### **ViewMode (Visningsläge)**

- **1.** Tryck på **▲**/**▼**/-knappen för att visa startmenyn. Navigera sedan till **Main Menu (huvudmenyn)** och tryck på ▶ för att visa skärmmenyn (OSD).
- **2.** Tryck på **▲** eller **▼**-knappen för att välja **ViewMode (Visningsläge)**. Tryck sedan på -knappen för att öppna menyn **ViewMode (Visningsläge)**.

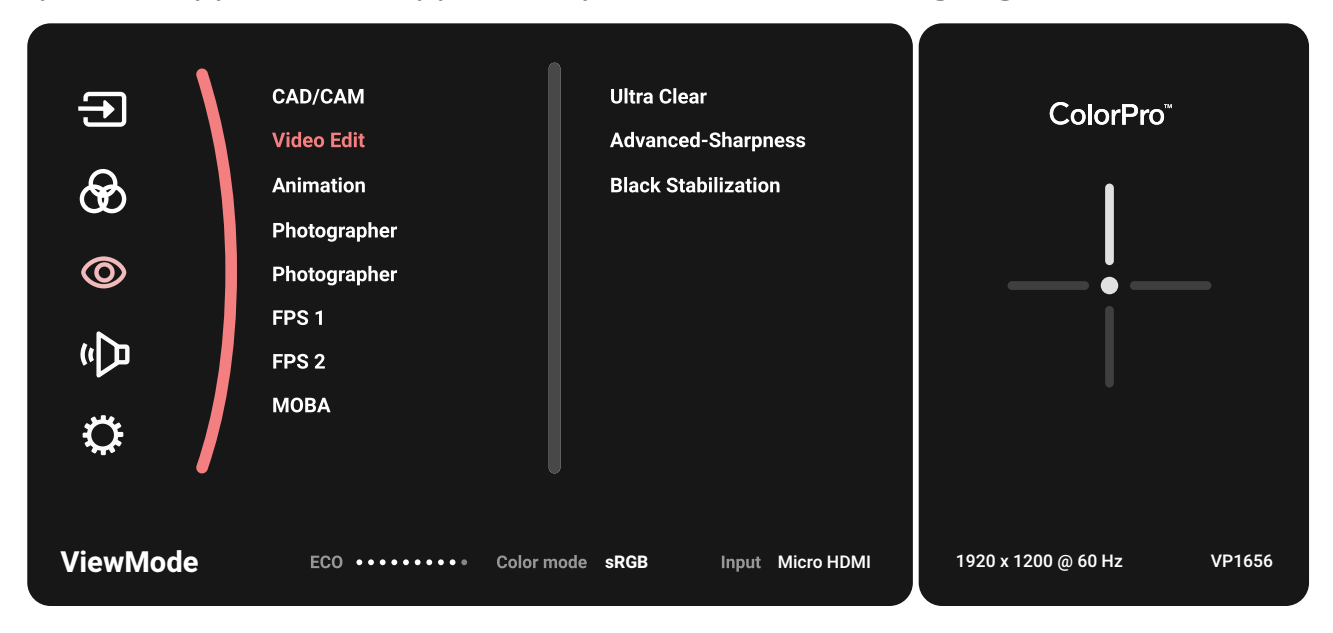

**3.** Tryck på **▲** eller **▼**-knappen för att välja menyalternativet. Tryck sedan på -knappen för att öppna dess undermeny.

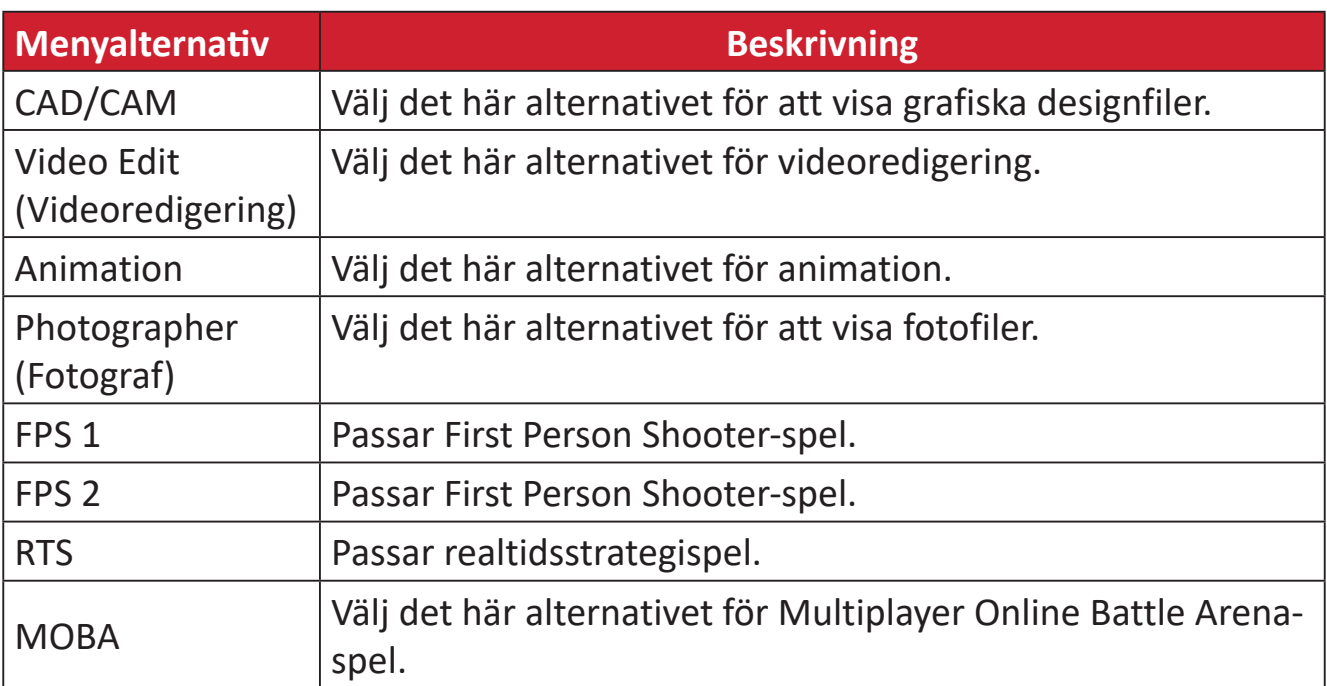

### **Audio Adjust (Ljudjustering)**

- **1.** Tryck på **▲**/**▼**/-knappen för att visa startmenyn. Navigera sedan till **Main Menu (huvudmenyn)** och tryck på ▶ för att visa skärmmenyn (OSD).
- **2.** Tryck på **▲** eller **▼**-knappen för att välja **Audio Adjust (Ljudjustering)**. Tryck sedan på -knappen för att öppna menyn **Audio Adjust (Ljudjustering)**.

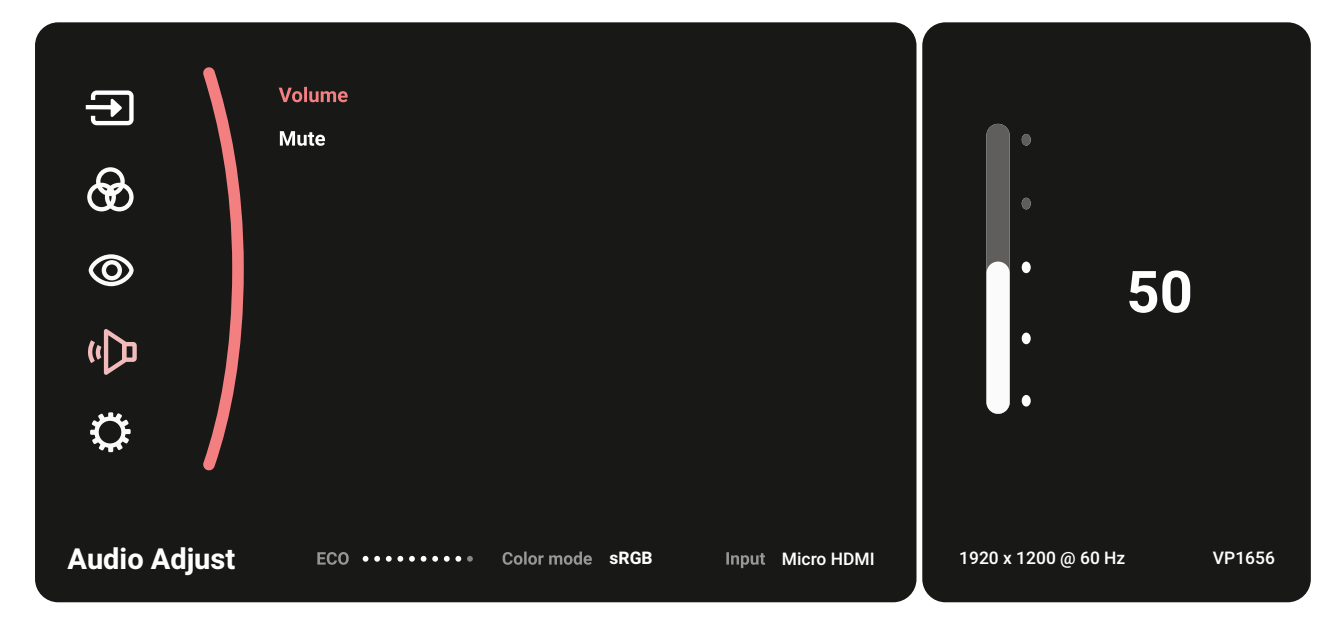

- **3.** Tryck på **▲** eller **▼**-knappen för att välja menyalternativet. Tryck sedan på -knappen för att öppna dess undermeny.
- **4.** Tryck på **▲** eller **▼**-knappen för att justera/välja inställning. Tryck sedan på -knappen för att bekräfta (om tillämpligt).

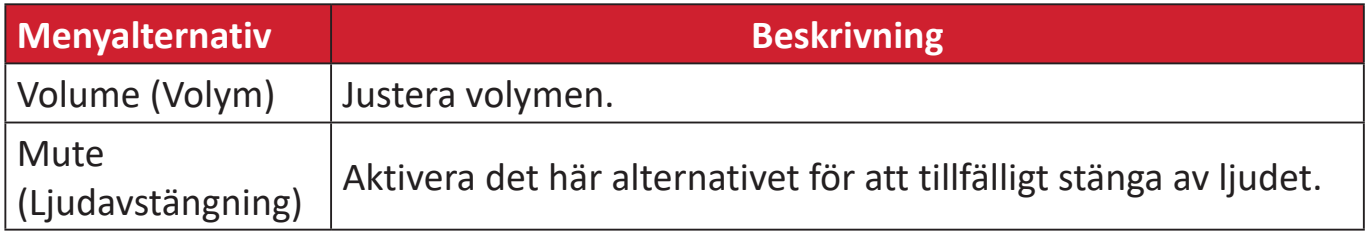

#### **Setup Menu (Inställningsmeny)**

- **1.** Tryck på **▲**/**▼**/-knappen för att visa startmenyn. Navigera sedan till **Main Menu (huvudmenyn)** och tryck på ▶ för att visa skärmmenyn (OSD).
- **2.** Tryck på **▲** eller **▼**-knappen för att välja **Setup Menu (Inställningsmeny)**. Tryck sedan på -knappen för att öppna menyn **Setup Menu (Inställningsmeny)**.

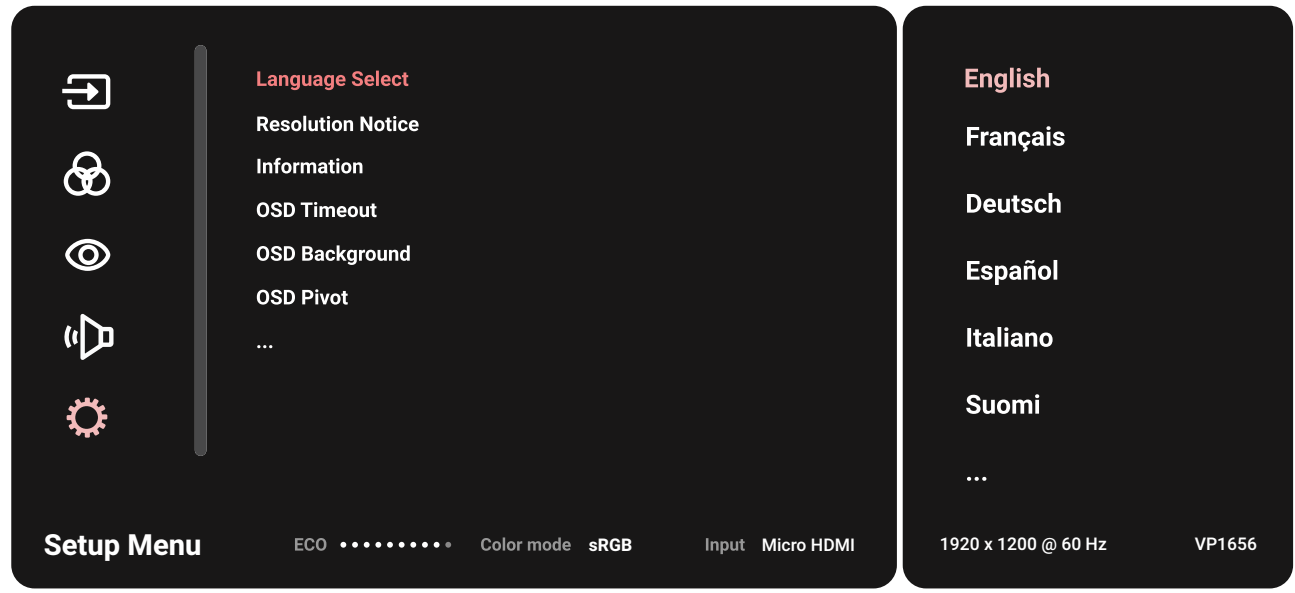

- **3.** Tryck på **▲** eller **▼**-knappen för att välja menyalternativet. Tryck sedan på -knappen för att öppna dess undermeny.
- **4.** Tryck på **▲** eller **▼**-knappen för att justera/välja inställning. Tryck sedan på -knappen för att bekräfta (om tillämpligt).
	- **OBS!** Vissa undermenyalternativ kan ha en till undermeny. För att öppna respektive undermeny, tryck på  $\blacktriangleright$ -knappen. Följ knappguiden som visas längst ner på skärmen för att välja alternativ eller göra justeringar.

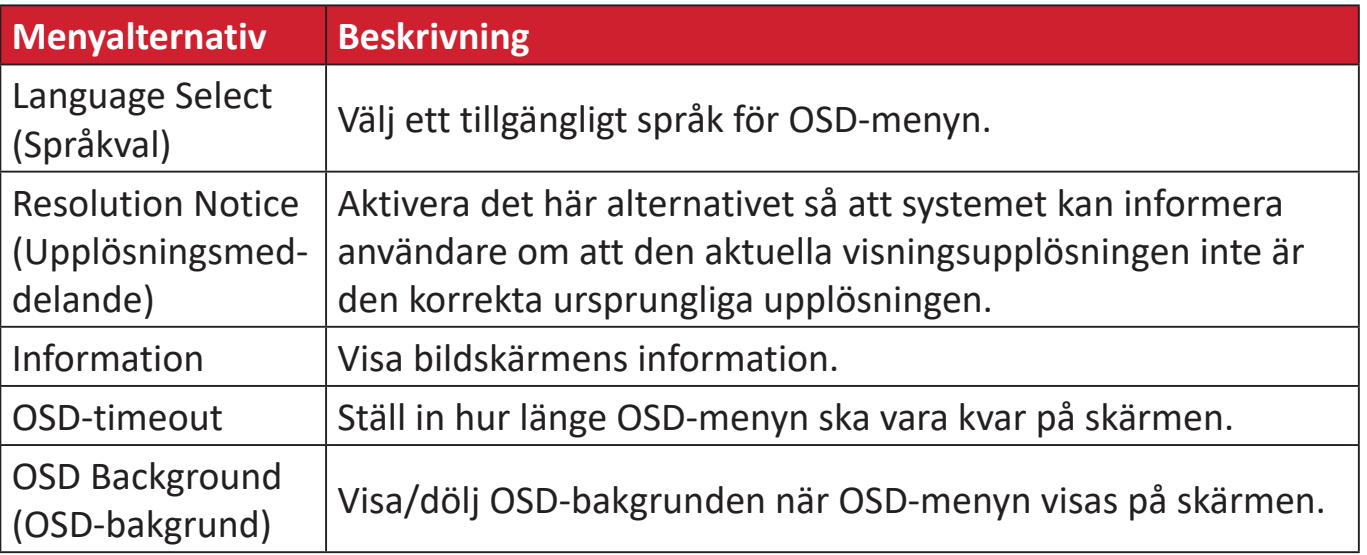

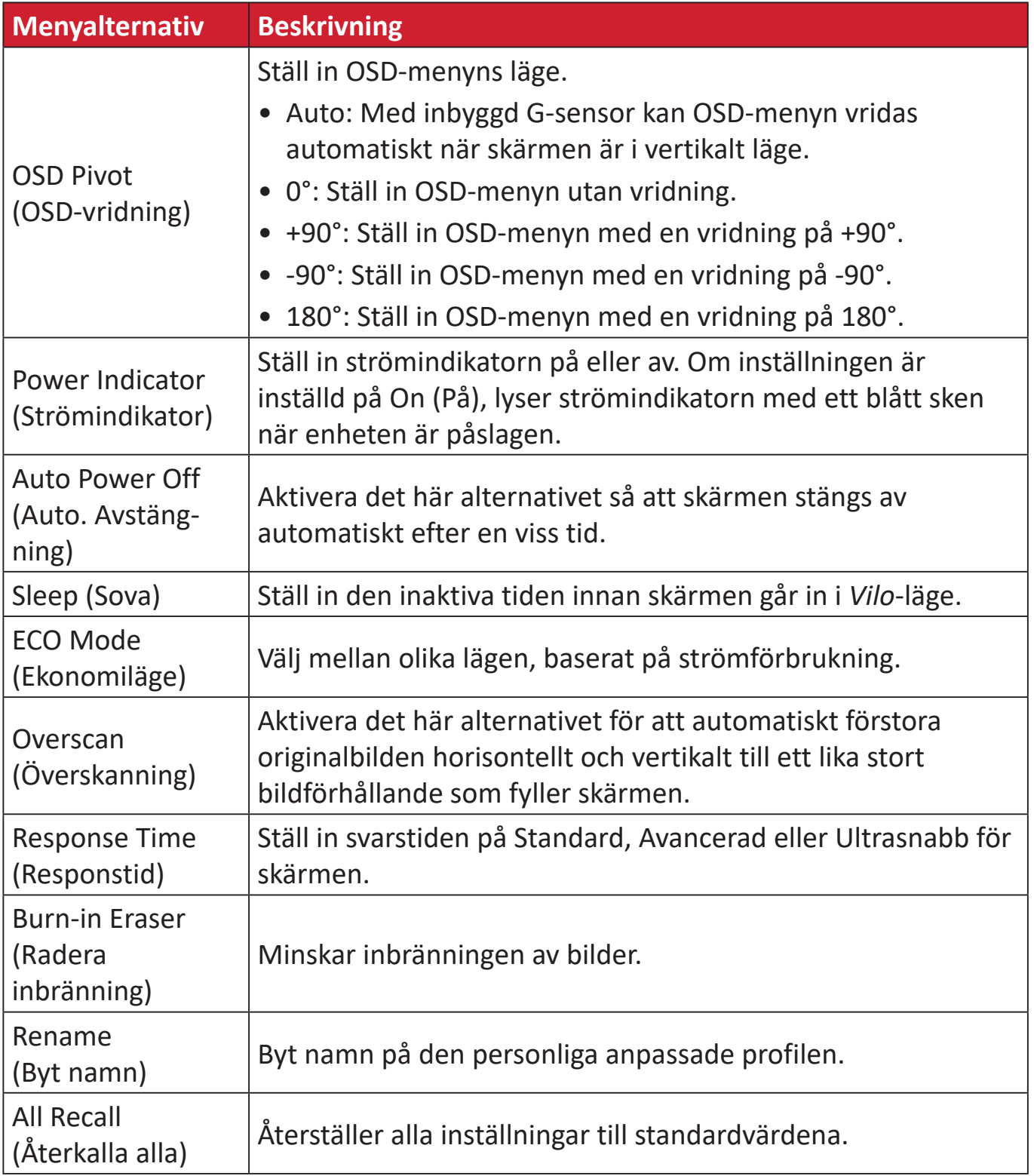

# <span id="page-35-0"></span>**Bilaga**

# **Specifikationer**

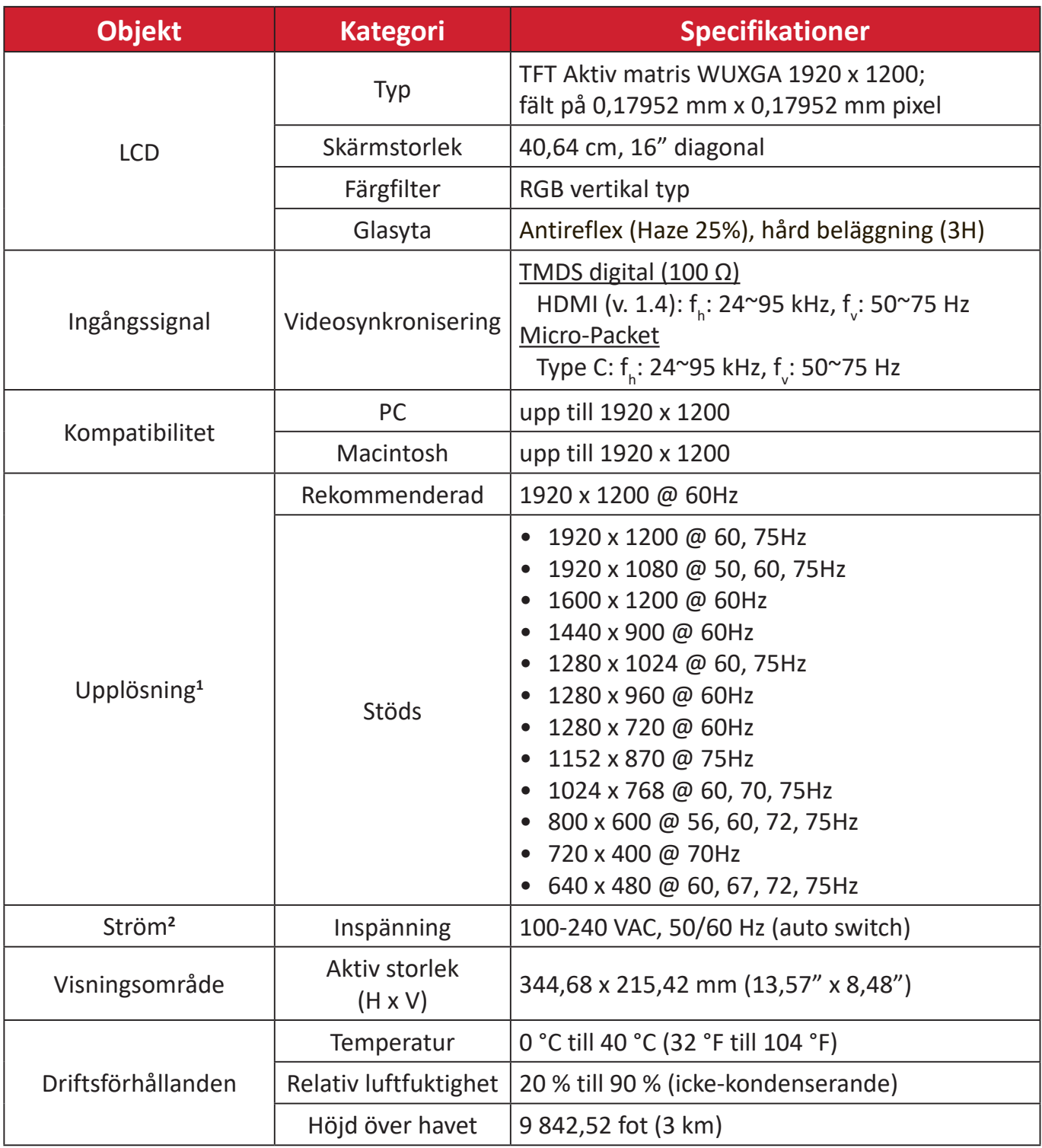

<sup>1 -</sup> Ställ inte in datorns grafikkort till att överskrida dessa timinglägen. Om du gör det kan det leda till permanenta skador på bildskärmen.

<sup>2 -</sup> Använd endast strömadapter/Nätsladd från ViewSonic® eller en auktoriserad källa.

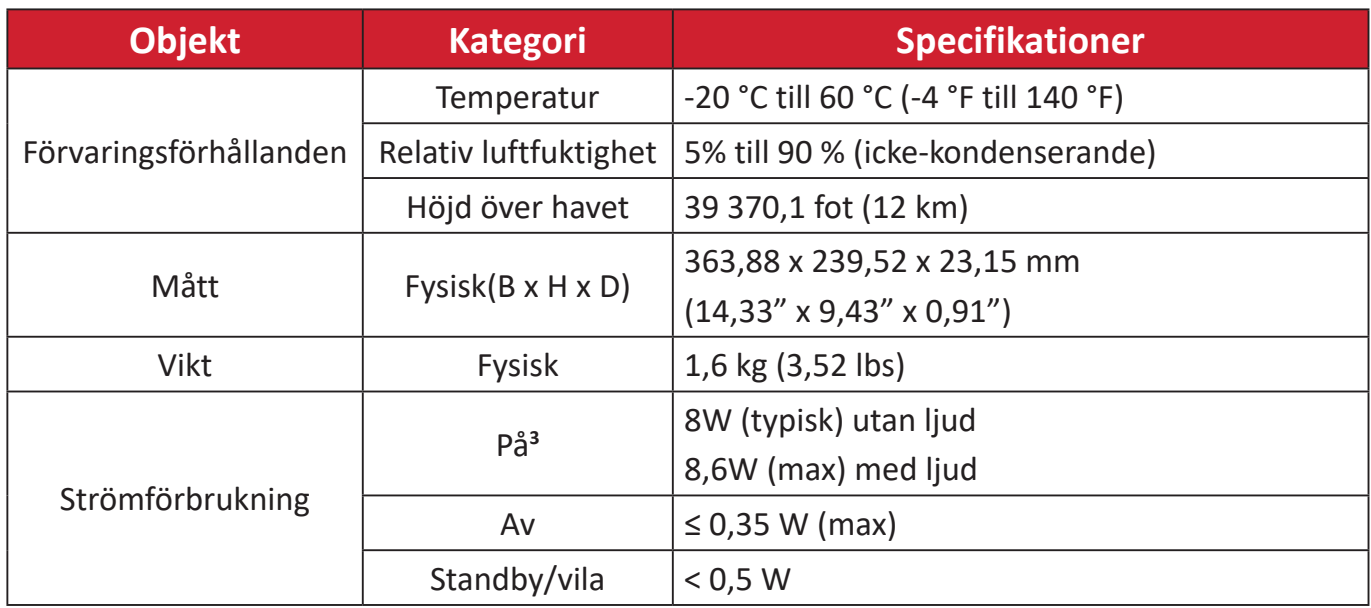

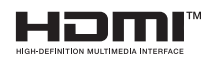

Termerna HDMI, HDMI High-Definition Multimedia Interface, HDMI Trade dress och HDMI-logotyperna är varumärken eller registrerade varumärken som tillhör HDMI Licensing Administrator, Inc.

<sup>3 -</sup> Testförhållandet följer EEI-standarder.

# <span id="page-37-0"></span>**Ordlista**

Det här avsnittet beskriver standardordlistan för benämningar som används i alla LCD-skärmmodeller. Alla benämningar anges i alfabetisk ordning.

**OBS!** Vissa benämningar kanske inte är tillämpliga på din enhet.

## **A Advanced DCR (Avancerad DCR)**

Avancerad DCR-teknik identifierar automatiskt bildsignalen och styr bakgrundsbelysningen och färgen på ett intelligent sätt för att förbättra förmågan att göra det svarta svartare i en mörk scen och göra det vita vitare i en ljus miljö.

#### **Adaptive Sync**

Adaptive Sync-teknologin sätter stopp för hackigt spel och trasiga ramar med vätska, artefaktfri prestanda vid nästan alla hastigheter.

#### **Audio Adjust (Ljudjustering)**

Justerar volymen, stänger av ljudet eller växlar mellan ingångar om du har mer än en källa.

#### **Auto Detect (Automatisk identifiering)**

Om den aktuella ingångskällan inte har någon signal kommer skärmen att automatiskt växla till nästa ingångsalternativ. På vissa modeller är denna funktion inaktiverad som standard.

### **B Black Stabilization (Svart stabilisering)**

ViewSonic svart stabilisering ger ökad synlighet och detaljer genom att lysa upp mörka scener.

#### **Blue Light Filter (Blåljusfilter)**

Justerar filtret som blockerar högenergi blått ljus för en mer bekväm tittarupplevelse.

#### **Boot Up Screen (Starta upp skärmen)**

Om du stänger av startskärmen visas inte längre meddelandet på skärmen när du sätter på skärmen.

#### **Brightness (Ljusstyrka)**

Justerar bakgrundens svarta nivåer på skärmbilden.

# **C Color Adjust (Färgjustering)**

Tillhandahåller flera färgjusteringslägen för att justera färginställningarna för att passa våra användares behov.

#### **Color Range (Färgskala)**

Skärmen kan upptäcka insignalens färgintervall automatiskt. Du kan ändra manuellt färgintervallalternativen så att de passar rätt färgintervall om färgerna inte visas korrekt.

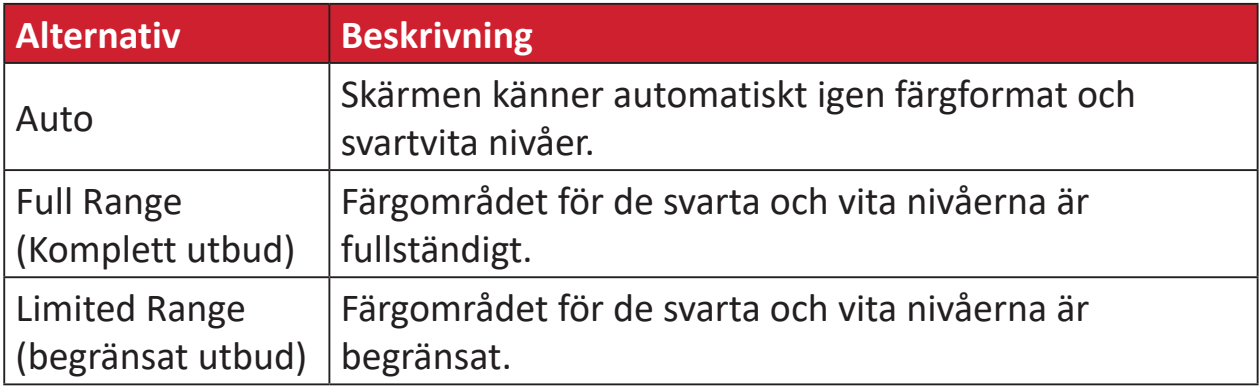

#### **Color space (Färgrymd)**

Gör att användare kan välja vilken färgrymd de vill använda för skärmsfärgutskrifter (RGB, YUV).

#### **Color Temperature (Färgtemperatur)**

Låter användare välja specifika inställningar för färgtemperatur för att ytterligare anpassa deras tittarupplevelse.

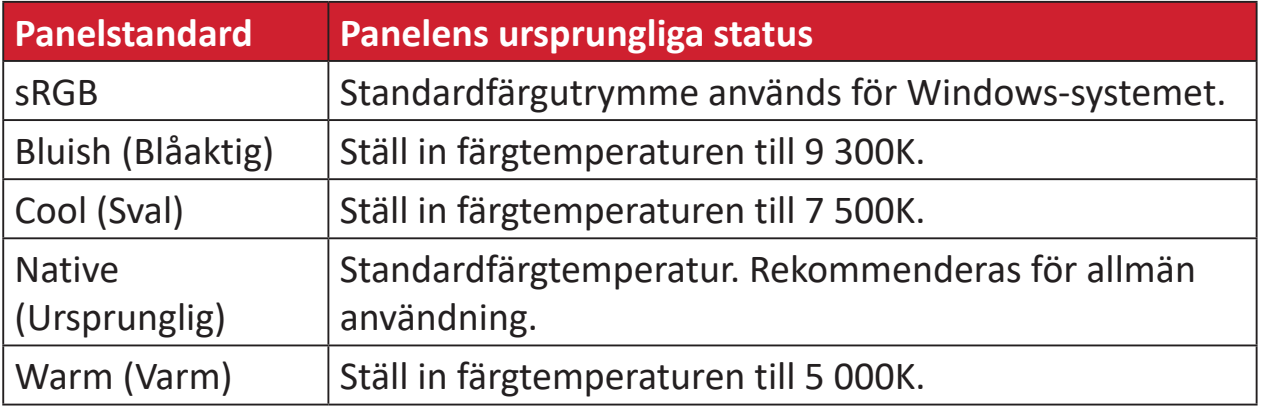

#### **Contrast (Kontrast)**

Justerar skillnaden mellan bildens bakgrund (svart nivå) och förgrunden (vit nivå).

# **G Gamma**

Låter användare att manuellt justera ljusstyrkan på skärmens gråskala nivåer. Det finns sex val: 1.8, 2.0, 2.2, 2.4, 2.6 och 2.8.

#### **H Hue (Nyans)**

Justerar nyans för varje färg (red (röd), green (grön), blue (blå), cyan, magenta och yellow (gul)).

#### **I Information**

Visar timingläge (video insignal) från grafikkortet i datorn, LCD-skärmens modellnummer, serienummer och webbplatsadressen till ViewSonic®. Se grafikkortets användarhandbok för instruktioner om hur du ändrar upplösning och uppdateringshastighet (vertikal frekvens).

**OBS!** VESA 1024 x 768 @ 60Hz till exempel innebär att upplösningen är 1024 x 768 och uppdateringsfrekvensen är 60Hz.

#### **Input Select (Val av ingång)**

Växlar mellan de olika inmatningsalternativ som finns tillgängliga för skärmen.

### **M Manual Image Adjust (Manuell bildjustering)**

Visar menyn "Manuell bildjustering". Du kan ställa in manuellt en mängd olika bildkvalitetsjusteringar.

#### **Memory recall (Minnesåterhämtning)**

Återställer justeringarna till fabriksinställningarna om skärmen används i ett fabriksinställt tidsläge som anges i "Specifikationer" i denna handbok.

**OBS!**

- (Undantag) Denna kontroll påverkar inte ändringar som gjorts i inställningen "Språkval" eller "Strömlås".
- Återkalla minne är den standardkonfigurering och inställningar som medföljer skärmen. Återkalla minne är den inställning som gör att produkten kvalificerar sig för ENERGY STAR®. Eventuella ändringar av medföljande standardkonfigurering och inställningar ändrar energiförbrukningen och kan öka energiförbrukningen utöver de gränser som krävs för en ENERGY STAR®-kvalificering, i tillämpliga fall. ENERGY STAR® är en uppsättning riktlinjer för energibesparing som utfärdats av den amerikanska miljöskyddsbyrån (EPA). ENERGY STAR® är ett gemensamt program för den amerikanska

miljöskyddsbyrån och det amerikanska energidepartementet som hjälper oss alla att spara pengar och skydda miljön med hjälp av energieffektiva produkter och metoder.

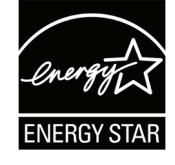

## **O Offset (Kompensation)**

Justerar svärta för rött, grönt och blått. Funktionerna förstärkning och kompensation gör att användarna kan styra vitbalansen för en utmärkt kontroll vid manipulering av kontrast och mörka scener.

#### **OSD Pivot (OSD-vridning)**

Ställer in skärmens visningsriktning av OSD-menyn.

#### **Overscan (Överskanning)**

Avser en beskuren bild på skärmens. En inställning på din skärm zoomar in på filminnehåll, så att du inte kan se filmens yttersta kanter.

#### **P Power Indicator (Strömindikator)**

Lampan som visar om skärmen är på eller av. Denna inställning styr också belysningen på stativet. Användare kan stänga av belysningseffekten under "Strömindikator". Dessutom visar strömindikatorn en genomsnittlig färg som direkt tolkar ingångsfärgsignalen som tas emot på skärmen.

# **Q Quick Access (Snabbåtkomst)**

Starta snabbt vissa funktioner och lägen via snabbåtkomstknappen och menyn. Användare kan också definiera vilka funktioner eller lägen de föredrar i snabbåtkomstmenyn genom **Setup Menu (inställningsmeny)** i OSD-menyn. Funktionen/läget kommer att aktiveras så snart ljusfältet rör sig på objektet och kommer att inaktiveras efter att ljusfältet har tagits bort.

## **R Recall (Återkalla)**

Återställer ViewMode-skärmsinställningar.

#### **Resolution Notice (Upplösningsmeddelande)**

Meddelandet talar om för användarna att den aktuella upplösningen inte är den rätta ursprungliga upplösningen. Detta meddelande kommer att visas i skärmsinställningsfönstret när du ställer in skärmupplösningen.

#### **S Setup Menu (Inställningsmeny)**

Justerar skärmmeny (OSD)-inställningar. Många av dessa inställningar kan aktivera skärmmeddelanden så att användarna inte behöver öppna menyn.

#### **Sharpness (Skärpa)**

Justerar bildkvaliteten på skärmen.

#### **V ViewMode (Visningsläge)**

ViewSonics unika funktion visningsläge erbjuder förinställningarna "Game (Spel)", "Movie (Film)", "Wed (Webb)", "Text", "MAC" och "Mono". Dessa förinställningar är speciellt utformade för att ge en optimerad bildupplevelse för olika skärmapplikationer.

#### **ViewScale**

Spelare har möjlighet att justera bildstorleken på skärmen, vilket möjliggör ett "bäst passande" scenario.

# <span id="page-42-0"></span>**Felsökning**

Det här avsnittet beskriver några vanliga problem som du kan uppleva när du använder skärmen.

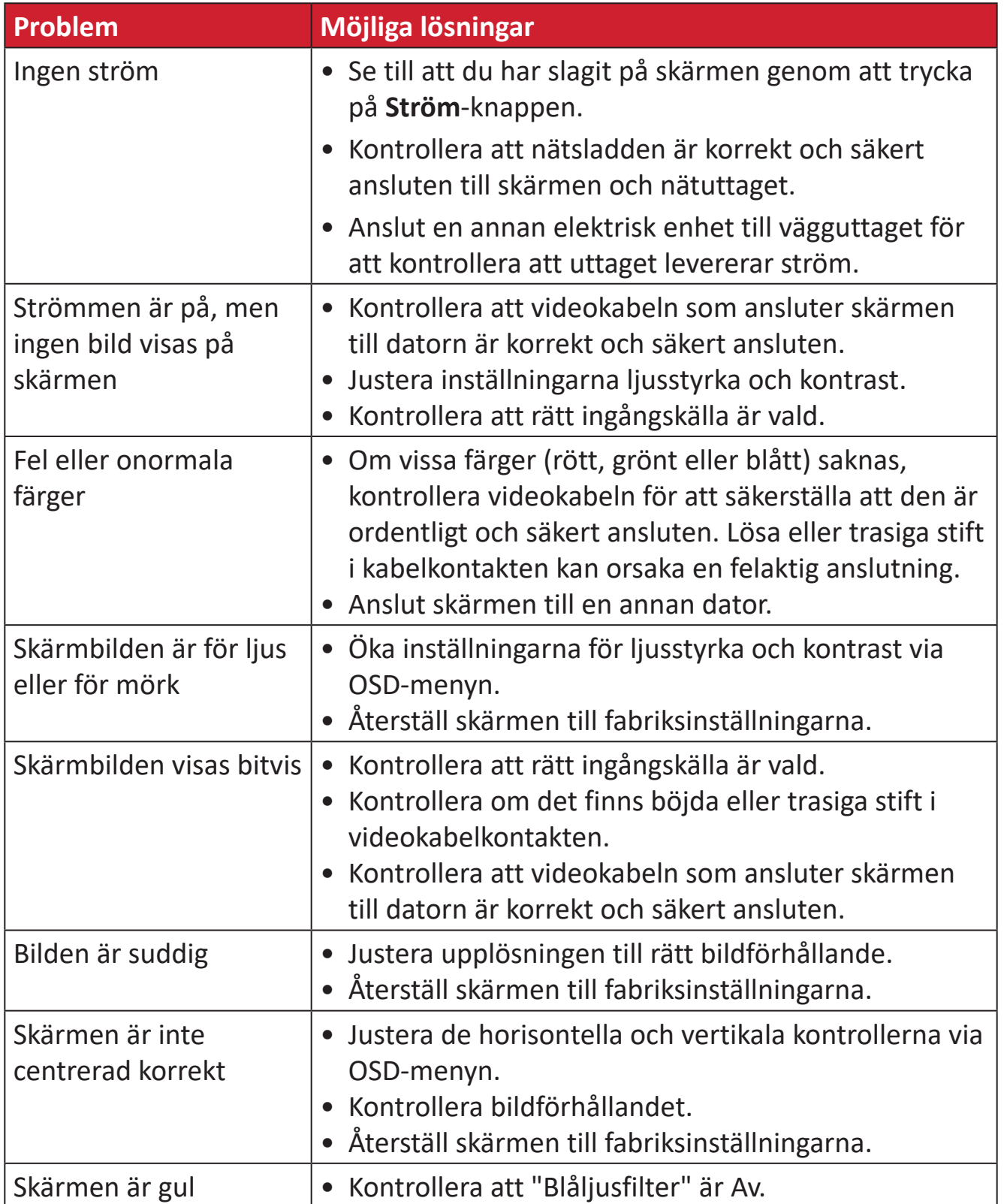

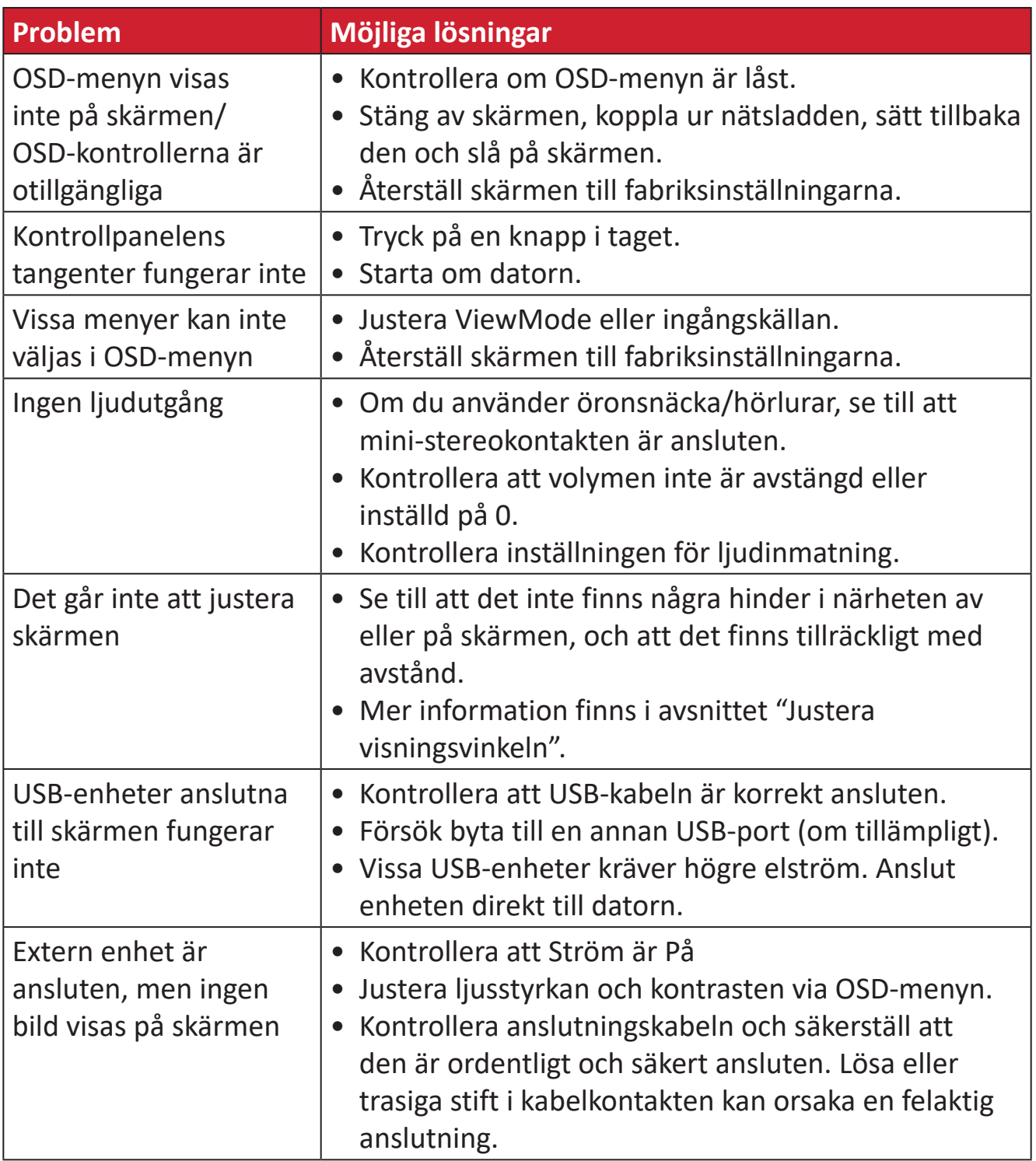

# <span id="page-44-0"></span>**Underhåll**

## **Allmänna försiktighetsåtgärder**

- Se till att skärmen är avstängd och att strömkabeln är urkopplad från vägguttaget.
- Spruta aldrig eller häll någon vätska direkt på skärmen eller höljet.
- Hantera skärmen försiktgt eftersom en mörkare skärm, om den repas, kan reporna synas tydligare än med en ljusare skärm.

#### **Rengöra skärmen**

- Torka av skärmen med en ren, mjuk, luddfri trasa. Detta tar bort damm och andra partiklar.
- Om skärmen fortfarande inte är ren, applicera en liten mängd glasrengöringsmedel utan ammoniak eller alkohol på en ren, mjuk, luddfri trasa. Torka sedan av skärmen.

### **Rengöra höljet**

- Använd en mjuk, torr trasa.
- Om höljet fortfarande inte är rent, applicera en liten mängd milt icke-slipande rengöringsmedel utan ammoniak eller alkohol på en ren, mjuk, luddfri trasa. Torka sedan av ytan.

## **Ansvarsfriskrivning**

- ViewSonic® rekommenderar inte användning av ammoniak- eller alkoholbaserade rengöringsmedel på skärmen eller höljet. Vissa kemiska rengöringsmedel skadar skärmen och/eller höljet.
- ViewSonic® ansvarar inte för skador som uppstår vid användning av ammoniakeller alkoholbaserade rengöringsmedel.

# <span id="page-45-0"></span>**Information om regler och service**

# **Information om överensstämmelse**

Detta avsnitt behandlar alla gällande krav och uttalanden om regler. Bekräftade motsvarande ansökningar ska hänvisa till märkskyltar och relevanta märkningar på enheten.

# **Uttalande gällande FCC-efterlevnad**

Denna enhet överensstämmer med avsnitt 15 i FCC-reglerna. Användningen är underställd följande två villkor: (1) Enheten får inte orsaka skadliga störningar och (2) Denna enhet måste acceptera alla mottagna störningar, inklusive störningar som kan orsaka oönskad funktion. Denna utrustning har testats och funnits uppfylla begränsningarna för en Klass B digital enhet enligt avsnitt 15 i FCC-reglerna.

Dessa begränsningar är utformade för att ge rimligt skydd mot skadliga störningar vid installation i hemmet. Denna utrustning genererar, använder och kan utstråla radiofrekvensenergi och kan, om inte installerad och använd enligt instruktionerna, orsaka skadliga störningar på radiokommunikation. Det finns dock ingen garanti för att störningar inte inträffar i en viss installation. Om denna utrustning orsakar skadliga störningar på radio- eller TV-mottagning, vilket kan avgöras genom att utrustningen slås av och på, uppmuntras användaren att försöka korrigera störningen genom en eller flera av följande åtgärder:

- Vrid eller flytta mottagarantennen.
- Öka avståndet mellan utrustningen och mottagaren.
- Anslut utrustningen till ett uttag i en annan strömkrets än den som mottagaren är ansluten till.
- Rådfråga återförsäljaren eller en erfaren radio/TV-tekniker för hjälp.

**Varning!** Du varnas om att ändringar eller modifieringar som inte uttryckligen godkänts av den som ansvarar för överensstämmelse kan ogiltigförklara din behörighet att använda utrustningen.

# **Uttalande från Industry Canada**

CAN ICES-003(B) / NMB-003(B)

# **CE-överensstämmelse för europeiska länder**

Enheten uppfyller kraven i EMC-direktivet 2014/30/EU och CE lågvoltsdirektivet 2014/35/EU.

# <span id="page-46-0"></span>**Följande information gäller endast för EU-medlemsstater:**

Det märke som visas till höger är i enlighet med avfall från elektrisk och elektronisk utrustning Direktiv 2012/19/EU (WEEE). Märket anger skyldigheten att INTE kassera utrustningen som osorterat kommunalt avfall, utan istället använda de system för återlämnande och insamling enligt lokal lag.

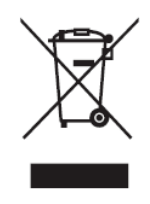

## **Uttalande om överensstämmelse med RoHS2**

Denna produkt har konstruerats och tillverkats i enlighet med Europaparlamentets och rådets direktiv 2011/65/EU om begränsning av användningen av vissa farliga ämnen i elektrisk och elektronisk utrustning (RoHS2-direktivet) och anses vara förenligt med den maximala koncentrationen av värden som utfärdats av European Technical Adaptation Committee (TAC) enligt nedan:

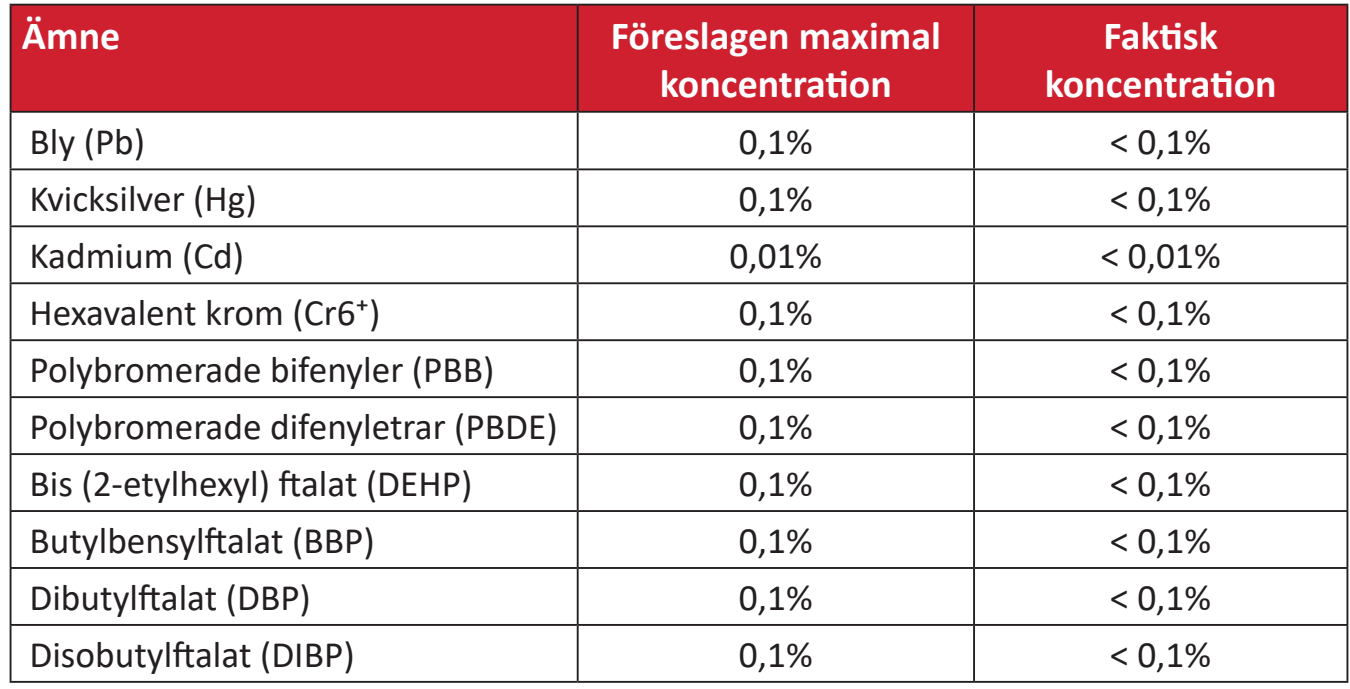

### **Vissa komponenter av produkter som angivits ovan är undantagna enligt bilaga III i RoHS2-direktiven enligt nedan:**

- Kopparlegering innehållande upp till 4 viktprocent bly.
- Bly i lödmetaller med hög smälttemperatur (dvs blybaserade legeringar innehållande 85 viktprocent eller mer bly).
- Elektriska och elektroniska komponenter som innehåller bly i ett glas eller keramik annat än dielektrisk keramik i kondensatorer, t.ex. piezoelektroniska anordningar, eller i en glas- eller keramisk matrisförening.
- Bly i dielektrisk keramik i kondensatorer för en märkspänning på 125 V AC eller 250 V DC eller högre.

# <span id="page-47-0"></span>**Indisk begränsning av farliga ämnen**

Begränsning av farliga ämnen (Indien). Denna produkt överensstämmer med "Indiska regler 2011 för e-avfall" och förbjuder användning av bly, kvicksilver, hexavalent krom, polybromerade bifenyler eller polybromerade difenyletrar i koncentrationer över 0,1 viktprocent och 0,01 viktprocent för kadmium, med undantag för undantagen i schema 2 i regeln.

## **Avfallshantering vid slutet av produkens livscykel**

ViewSonic® respekterar miljön och är engagerad i att arbeta och leva grönt. Tack för att du medverkar i en smartare, grönare datoranvändning. Gå till ViewSonic® webbplats för att läsa mer.

#### **USA och Kanada:**

https://www.viewsonic.com/us/go-green-with-viewsonic

**Europa:** [https://www.viewsonic.com/eu/go-green-with-viewsonic](http://www.viewsoniceurope.com/eu/support/call-desk/)

#### **Taiwan:**

[https://recycle.moenv.gov.tw/](https://recycle.epa.gov.tw/)

**För användare inom EU, kontakta oss om du har problem med säkerhet eller olyckor med denna produkt:**

ViewSonic Europe Limited

**O** Haaksbergweg 75 1101 BR Amsterdam **Netherlands** 

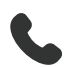

 $\leftarrow$  +31 (0) 650608655

 $\boxdot$  EPREL@viewsoniceurope.com

https://www.viewsonic.com/eu/

# <span id="page-48-0"></span>**Information om upphovsrätt**

Copyright© ViewSonic® Corporation, 2024. Alla rättigheter förbehållna.

Macintosh och Power Macintosh är registrerade varumärken som tillhör Apple Inc.

Microsoft, Windows och Windows-logotypen är registrerade varumärken som tillhör Microsoft Corporation i USA och andra länder.

ViewSonic® och logotypen med de tre fåglarna är registrerade varumärken som tillhör ViewSonic® Corporation.

VESA är ett registrerat varumärke som tillhör Video Electronics Standards Association. DPMS, DisplayPort och DDC är varumärken som tillhör VESA.

Termerna HDMI, HDMI High-Definition Multimedia Interface, HDMI Trade Dress och HDMI-logotyperna är varumärken eller registrerade varumärken som tillhör HDMI Licensing Administrator, Inc.

**Ansvarsfriskrivning:** ViewSonic® Corporation ansvarar inte för tekniska eller redaktionella fel eller utelämnanden i detta dokument, eller för oavsiktliga skador eller följdskador på grund av utrustande av detta material eller prestanda eller användning av denna produkt.

I intresse av fortsatt produktförbättring förbehåller sig ViewSonic® Corporation rätten att ändra produktens specifikationer utan föregående meddelande. Informationen i detta dokument kan ändras utan vidare meddelanden.

Ingen del av detta dokument får kopieras, reproduceras eller överföras på något sätt, i något syfte utan föregående skriftligt tillstånd från ViewSonic® Corporation.

VP1656\_UG\_SWD\_1a\_20240425

# <span id="page-49-0"></span>**Kundservice**

För teknisk support eller produktservice, se tabellen nedan eller kontakta din återförsäljare.

**OBS!**  Du behöver produktens serienummer, som sitter på baksidan av skärmen vid I/O-portarna.

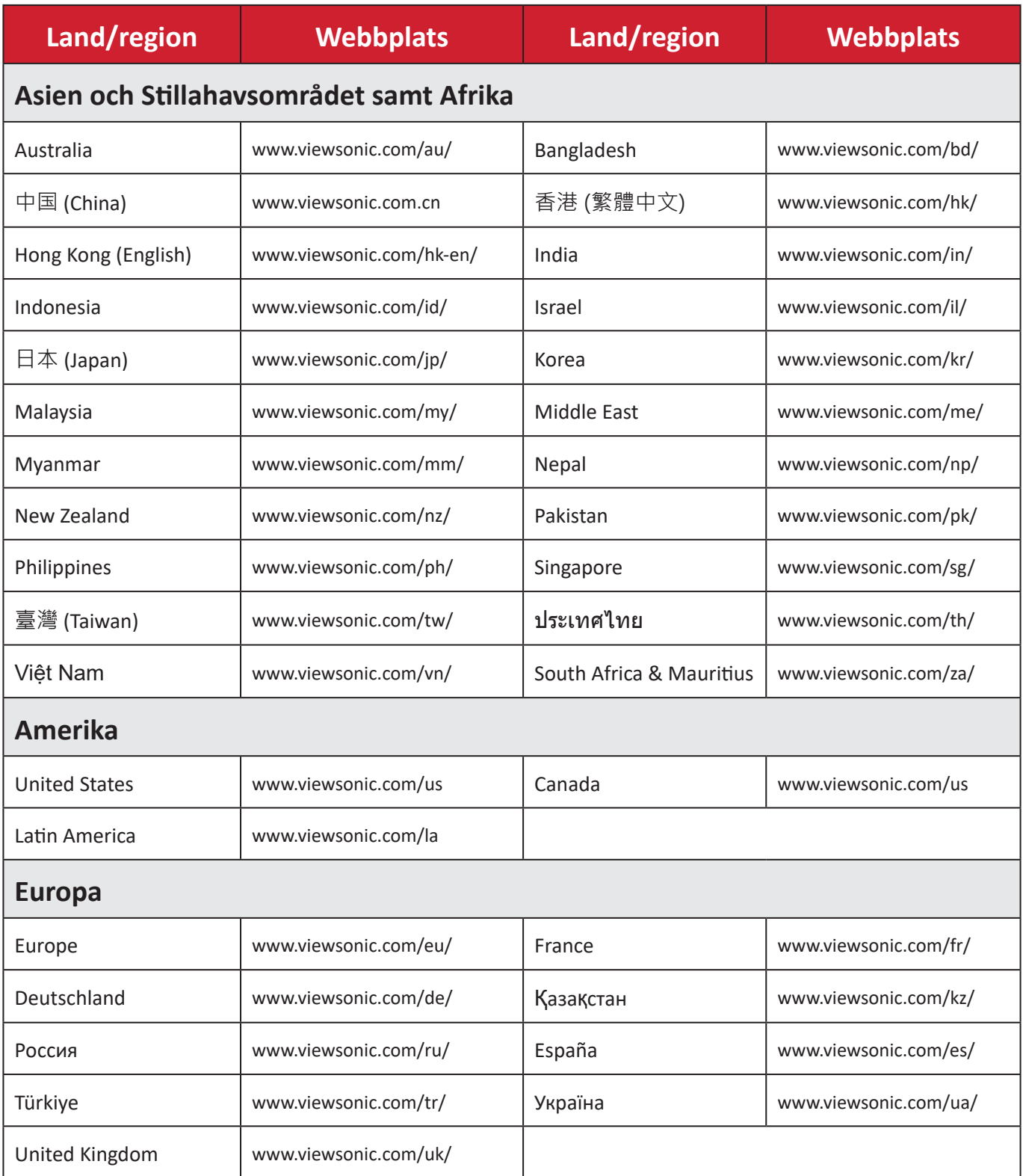

# **Begränsad garanti**

ViewSonic® bildskärm

#### <span id="page-50-0"></span>**Vad garantin omfattar:**

ViewSonic® garanterar att produkterna är fria från brister i material och utförande under garantiperioden. Om en produkt visar sig vara defekt i material eller utförande under garantiperioden, kommer ViewSonic® till sitt eget alternativ och som enda åtgärd att reparera eller ersätta produkten med en liknande produkt. Ersättningsprodukt eller delar kan innehålla omarbetade eller renoverade delar eller komponenter. Reparations- eller ersättningsenhet eller delar eller komponenter kommer att omfattas av den tid som kvarstår för kundens ursprungliga begränsade garanti och garantiperioden förlängs inte. ViewSonic® ger ingen garanti för program från tredje part, oavsett om den ingår i produkten eller installeras av kunden, installation av obehöriga hårdvarudelar eller komponenter (t.ex. projektorlampor). (Se: avsnittet "Vad garantin utesluter och inte omfattar").

#### **Hur länge garantin gäller:**

ViewSonic®s bildskärmar har en garanti på mellan 1 och 3 år, beroende på inköpsland, för alla delar inklusive ljuskällan och för allt arbete från konsumentens första inköpsdatum.

#### **Vem garantin skyddar:**

Denna garanti gäller endast för första konsumentköpare.

#### **Vad garantin utesluter och inte omfattar:**

- Alla produkter där serienumret har skadats, ändrats eller tagits bort.
- Skada, försämring eller funktionsstörning som härrör från:
	- ͫ Olycka, missbruk, försummelse, brand, vatten, blixtnedslag eller andra naturliga händelser, obehörig produktändring eller underlåtelse att följa anvisningar som medföljer produkten.
	- ͫ Reparation eller försök till reparation av någon som inte är godkänd av ViewSonic®.
	- ͫ Skador på eller förlust av program, data eller flyttbara lagringsmedia.
	- ͫ Normalt slitage.
	- ͫ Avlägsnande eller installation av produkten.
- Förlust av programvara eller data som uppstår vid reparation eller utbyte.
- Eventuella skador på produkten under leverans.
- Externa orsaker på produkten, till exempel fluktuationer i elströmmen eller fel.
- Användning av tillbehör eller delar som inte uppfyller ViewSonics specifikationer.
- Ägarens underlåtenhet att utföra regelbunden produktunderhåll enligt användarhandboken.
- Annan orsak som inte är relaterad till en produktfel.
- Skador som orsakas av statiska (icke-rörliga) bilder som visas under långa tidsperioder (även kallad inbränd bild).
- Programvara Alla program från tredje part som ingår i produkten eller installeras av kunden.
- Hårdvara/Tillbehör/Delar/Komponenter Installation av obehörig hårdvara, tillbehör, förbrukningsdelar eller komponenter (t.ex. projektorlampor).
- Skador på eller missbruk av beläggningen på skärmens yta genom olämplig rengöring enligt beskrivningen i produktens användarhandbok.
- Borttagning, installation och fasta serviceavgifter, inklusive väggmontering av produkten.

#### **Hur man får service:**

- För information om hur du får service enligt garantin, kontakta ViewSonic® kundservice (se sidan "Kundservice"). Du behöver uppge produktens serienummer.
- För att få garantiservice måste du tillhandahålla: (a) den ursprungliga daterade försäljningsstämpeln, (b) ditt namn, (c) din adress, (d) en beskrivning av problemet, och (e) produktens serienummer.
- Ta eller skicka produkten, förbetald frakt, i originalpaketet till ett auktoriserat ViewSonic® servicecenter eller ViewSonic®.
- Kontakta ViewSonic® för ytterligare information eller för att få namnet på närmaste ViewSonic® servicecenter.

#### **Begränsning av underförstådda garantier:**

Det finns inga garantier, uttryckliga eller underförstådda, som sträcker sig bortom beskrivningen i detta dokument inklusive den underförstådda garantin för säljbarhet och lämplighet för ett visst ändamål.

#### **Uteslutning av skadestånd:**

ViewSonics ansvar är begränsat till kostnaden för reparation eller utbyte av produkten. ViewSonic® är inte ansvarigt för:

- Skada på annan egendom som orsakats av eventuella brister i produkten, skador på grund av olägenheter, förlust av användningen av produkten, förlust av tid, förlust av vinst, förlust av affärsmöjligheter, förlust av goodwill, störning av affärsrelationer eller annan kommersiell förlust, även om meddelats om möjligheten för sådana skador.
- Alla andra skador, oavsett om de är oavsiktliga, följdskador eller annat.
- Eventuella skadeståndskrav mot kunden av någon annan part.
- Reparation eller försök till reparation av någon som inte är godkänd av ViewSonic®.

## **Effekt av statlig lagstiftning:**

Denna garanti ger dig specifika juridiska rättigheter, och du kan också ha andra rättigheter som varierar från stat till stat. Vissa stater tillåter inte begränsningar av underförstådda garantier och/eller tillåter inte uteslutning av oavsiktliga skador eller följdskador, så ovanstående begränsningar och uteslutningar kanske inte gäller dig.

### **Försäljning utanför USA och Kanada:**

För garantiinformation och service på ViewSonic®-produkter som säljs utanför USA och Kanada, kontakta ViewSonic® eller din lokala ViewSonic®-återförsäljare.

Garantiperioden för denna produkt i fastlandet Kina (Hongkong, Macao och Taiwan ingår inte) omfattas av villkoren för underhållsgarantikortet.

För användare i Europa och Ryssland finns fullständiga uppgifter om garantin på: <http://www.viewsonic.com/eu/> under "Support/Warranty Information".

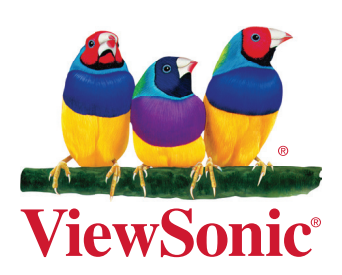